# **Budget & Finance Training**

 $7.500$ 

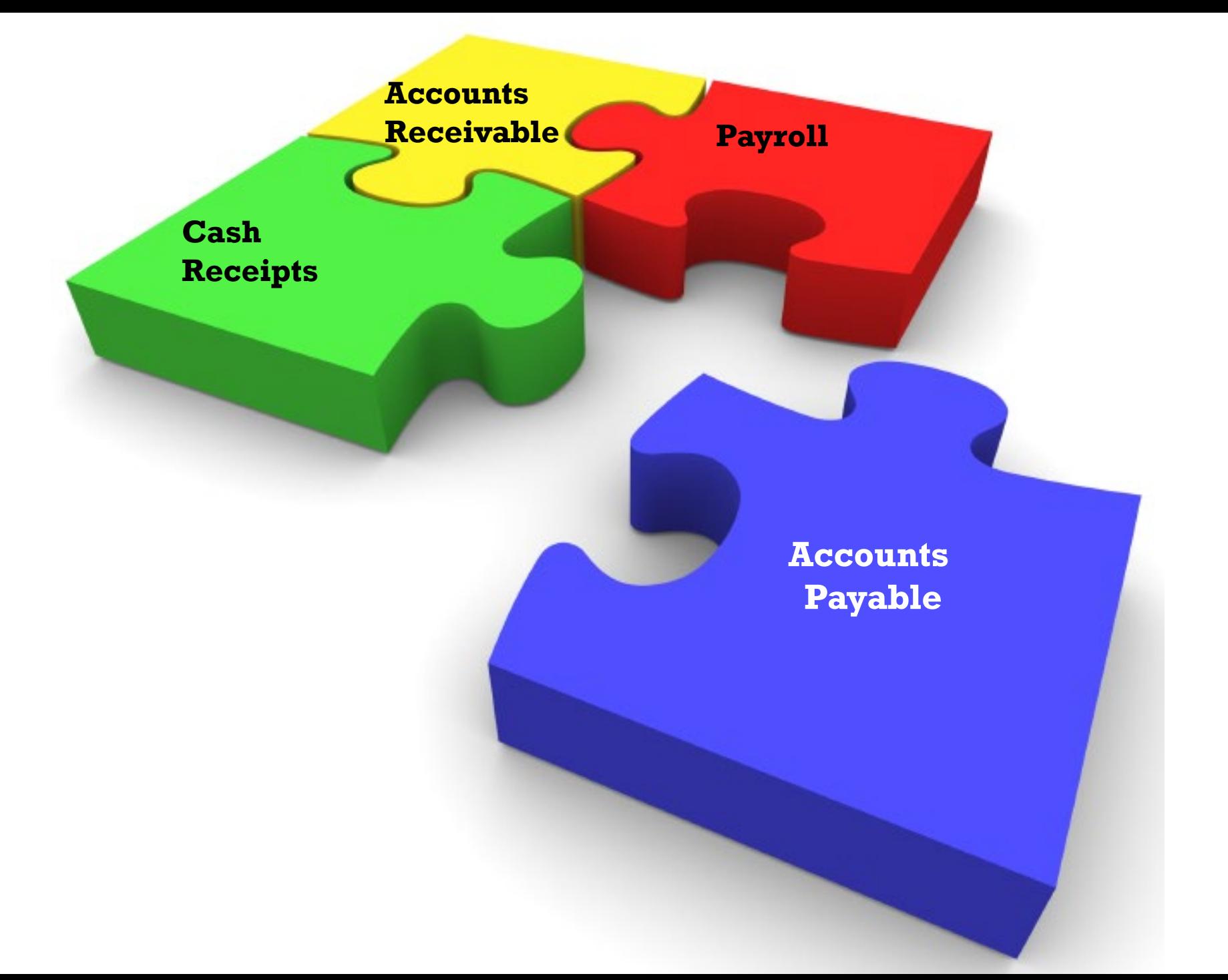

#### PAYROLL

- **Entering Payroll**
- **Turning In Payroll**
- Absence Reports
- **Holidays**
- **Overtime**
- **Compensatory Time**
- **Terminations**
- Payroll Forms

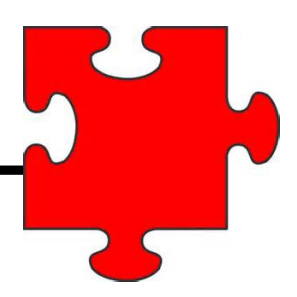

## **Entering Payroll**

- After you have entered hours make sure the hours in check entry add up to the hours on the payroll cutoff spreadsheet.
- If the hours are not adding up correctly do not hesitate to contact Colleen.

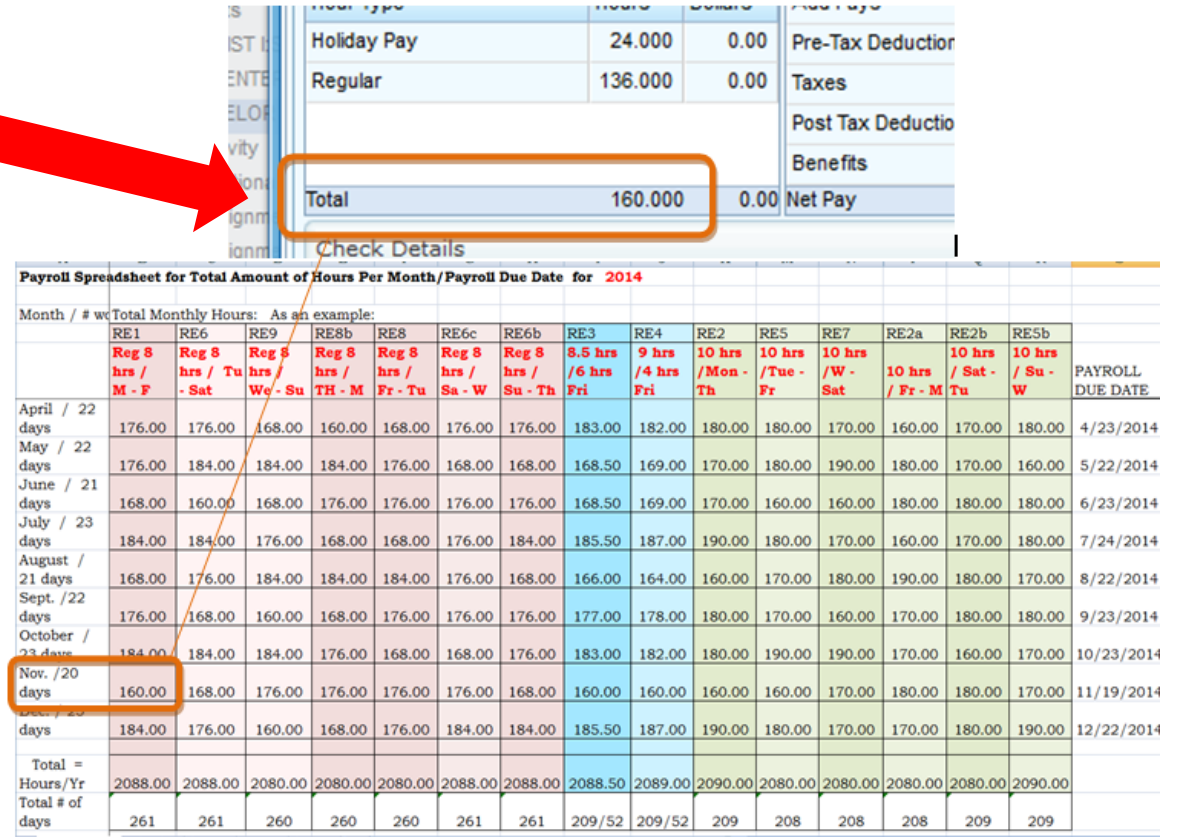

### **Turning Payroll In**

- We only need the last page attached to hours detail approval.
- **For people who enter for multiple divisions, you will have a** department totals page for each division that Colleen will need. Your final totals should appear like so:

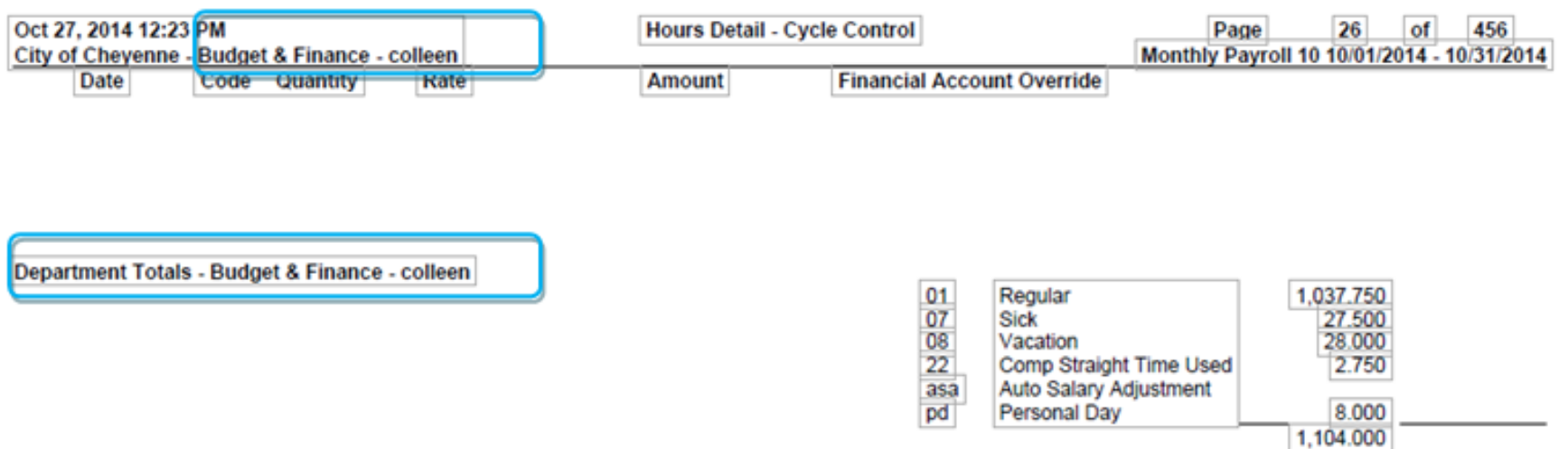

#### **Turning Payroll In**

**For people who enter payroll for only one division your last page will** appear like so:

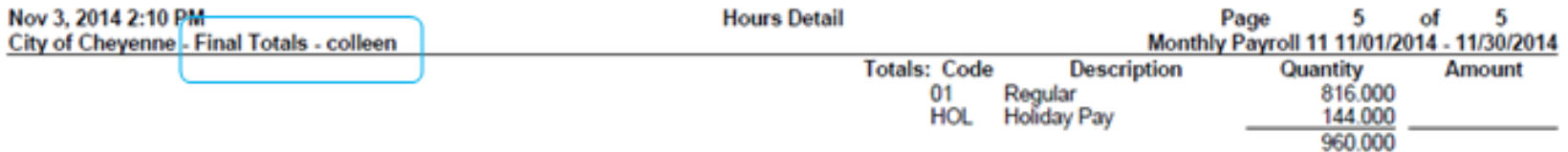

## **Turning Payroll In**

- **Ensure that correct month, year and** division are selected.
- **Hours Detail Approval must be signed** by authorized signers.
- **Please do not staple absence reports to** the Hours Detail Approval. They go into a separate basket.

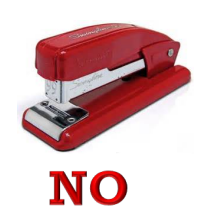

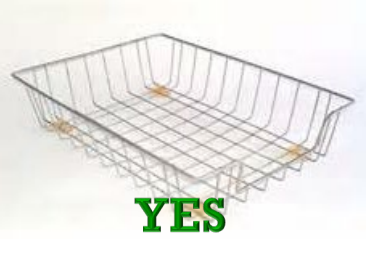

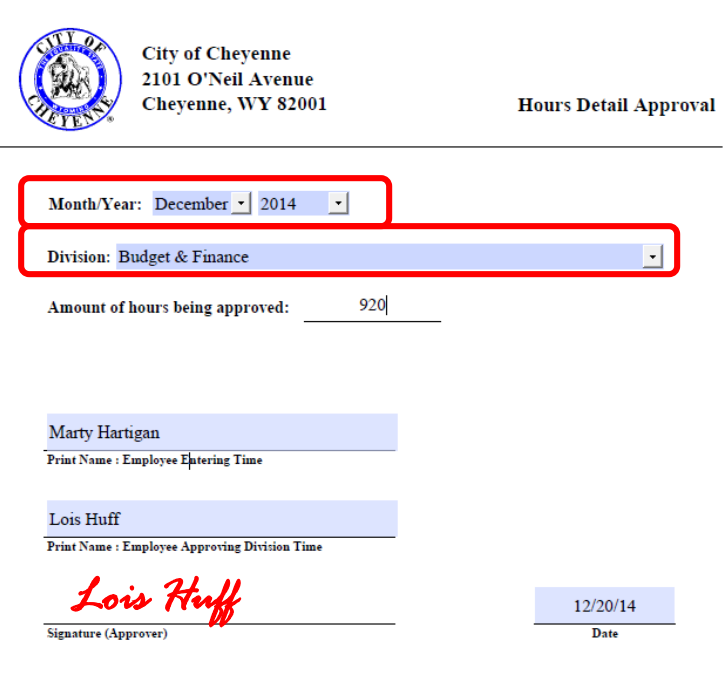

Please attach this cover sheet to the Time Entry Hours Detail TOTAL page for your division. Do not leave any blanks.

revised 04/2013

## **Absence Reports**

- Please be sure that absence reports are signed before they are turned in.
- Comp time used and Leave Without Pay needs to be reported on absence reports.
- Make sure you select the correct division.
- Payroll date needs to be the payroll date that the time on the absence report is being entered in. Please do NOT leave this blank.
- Make sure hours add up to correct amount at the bottom of the absence report.
- You can enter your time in weekly blocks or you can list each day.

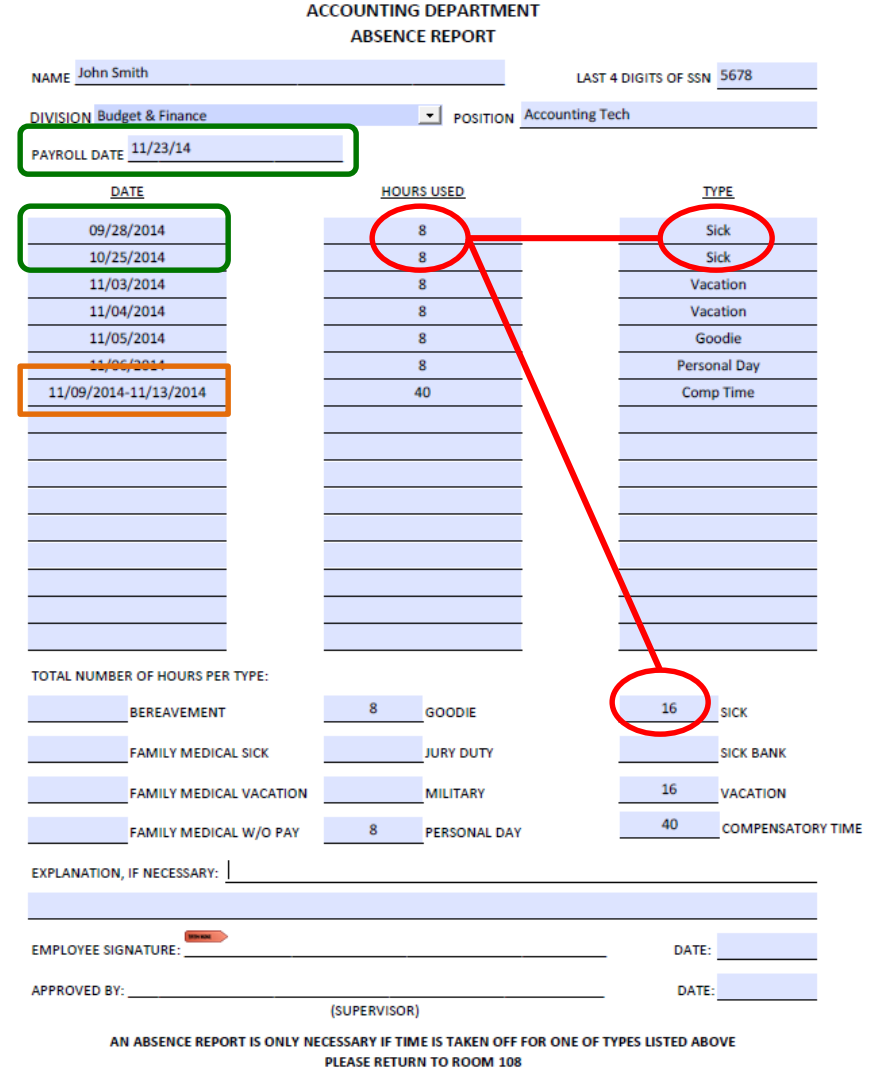

**CITY OF CHEYENNE** 

revised 06/2014

## **Holidays**

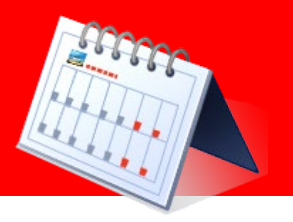

- Full-time non-uniform employees will receive eight (8) hours (four (4) for Cheyenne Day) of regular pay for a recognized holiday.
	- $\checkmark$  This information is located in Chapter IX, Section 2 of the current City of Cheyenne Personnel Rules and Regulations.
	- $\checkmark$  This information is located in Chapter VII, Section 2 of the proposed City of Cheyenne Personnel Rules and Regulations that will be effective February 1, 2015.
- When a full-time non-exempt employee works on a holiday, they will receive eight (8) hours of regular holiday pay (four (4) hours for Cheyenne Day) in addition to the hours they worked that day.
	- $\checkmark$  If the hours worked on the holiday are not in excess of forty (40) hours actually worked in the workweek the hours worked on the holiday will be paid at their regular rate of pay using the *16 – Overtime Regular Code*.
	- If the hours worked on the holiday are in excess of forty  $(40)$  hours worked in the workweek then the hours will be paid out at time and one half using the *02 – Overtime Regular FLSA 1 ½.*

#### **Overtime**

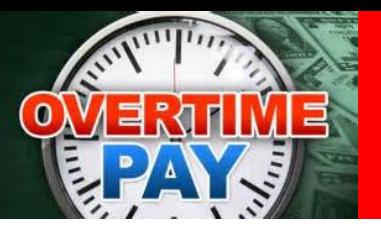

- The City of Cheyenne follows the Fair Labor Standards Act, a federal law, which states that each non-exempt employee shall be paid one and one half  $(1 \frac{1}{2})$  times the employees' regular rate of pay for all hours actually worked in excess of forty (40) in a workweek.
	- $\checkmark$  This information is located in Chapter VIII, Section 4 of the current City of Cheyenne Personnel Rules and Regulations.
	- $\checkmark$  This information is located in Chapter VI, Section 4 of the proposed City of Cheyenne Personnel Rules and Regulations that will be effective February 1, 2015.

# **Compensatory Time**

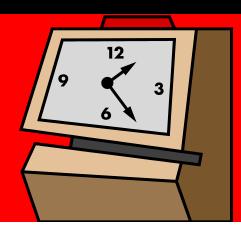

- A non-exempt employee may elect to receive compensatory time in lieu of overtime wages if the election is in writing and signed by the employee. The election must be made in advance of overtime hours worked. The Comp Time Request Form is located at S:\Forms\PAYROLL FORMS.
	- $\checkmark$  Compensatory time in lieu of overtime wages may be accumulated up to a maximum of 80 hours.
	- If an employee uses any type of paid leave (sick, vacation, comp time, personal day, goodie, etc.) including holidays this time is *not*  considered actual hours worked and this will need to be considered when calculating overtime.
	- $\checkmark$  An absence report must be filled out when compensatory time is being used.

- **For full-time employees who are** separating from the City of Cheyenne there are two potential checks that are issued using the Time Sheet Form located S:\Forms\PAYROLL FORMS:
	- $\checkmark$  One time sheet for final hours worked
		- o The rate and account number fields only need to be filled out if they are different from what is in payroll.
		- o When an employee uses any paid leave during the final hours worked period this needs to be listed on the manual time sheet.

Jane took one vacation day and called out sick one day in her final hours worked period. These hours need to be accounted for in her final hours worked check to ensure that accrual balances will reflect correctly when paying out her accruals.

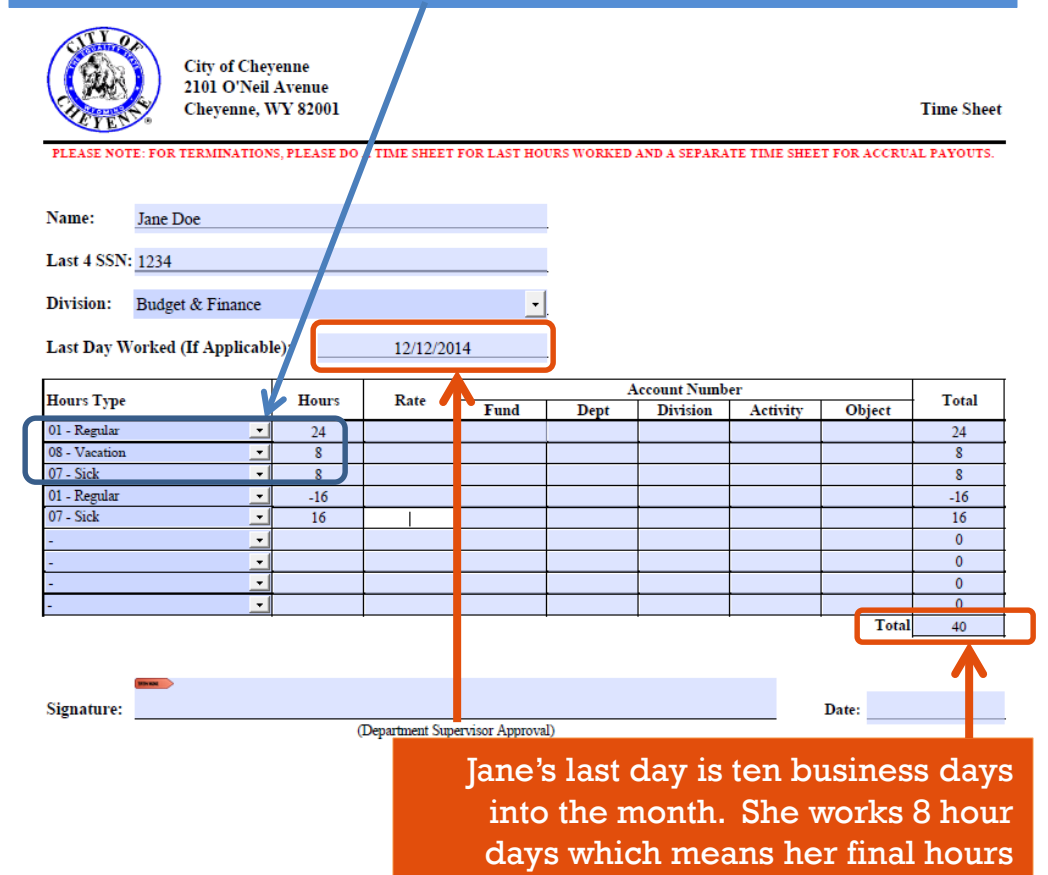

worked should add up to 40.

- o When an employee uses any paid leave after the previous payroll cutoff but before the first of the month, the time used needs to be recorded on the final hours worked time sheet.
- o Recording this on the time sheet follows the same concept as if you were fixing this in a monthly payroll.

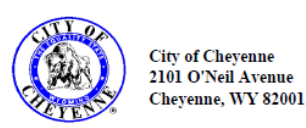

**Time Sheet** 

ORKED AND A SEPARATE TIME SHEET FOR ACCRUAL PAYOUT:

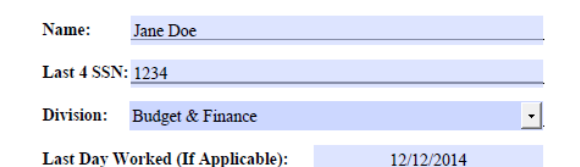

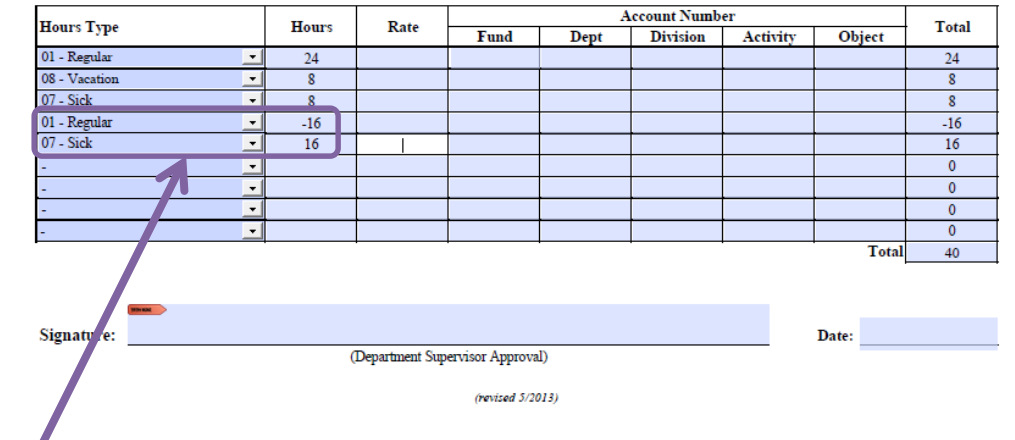

Jane called out sick two days after the previous month's payroll cutoff and before the first of the month. This entry is solely adjusting her accrual balance since she would have already been paid for the hours in the previous month. You will notice the negative regular hours backing out the regular time that was entered in the previous month's payroll and the positive sick hours adjusting her accrual.

- $\checkmark$  The other time sheet will be for accrual payouts. This includes:
	- o Vacation
	- o Personal day (if not already used)
	- $\circ$  Sick (if employee has been employed by the City for four (4) continuous years unless they are dismissed). This is paid at their regular rate for half of the accrued sick leave not to exceed 240 hours.
	- o Accrual balances can be found in the check entry screen.

Monthly Payroll 12 (12/01/2014 - 12/31/2014) Pay Cycle Position

If the employee is *NOT* working through the last scheduled day of  $\Box$ the month the balance used would be

> $\overline{\phantom{a}}$  $\color{blue}\star$

 $\overline{\phantom{0}}$ 

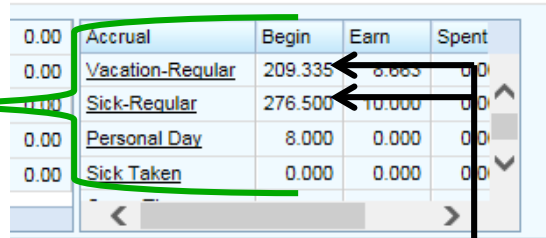

The reason for this is that the employee is not paid out for the current month's accruals since they are not working through the last scheduled day of the month.

> **Total** 201.335 126.25  $8$  $\Omega$  $\mathbf{0}$  $\mathbf{0}$  $\mathbf{0}$

> > $\mathbf{0}$

 $\mathbf 0$ 335.585

**Total** 

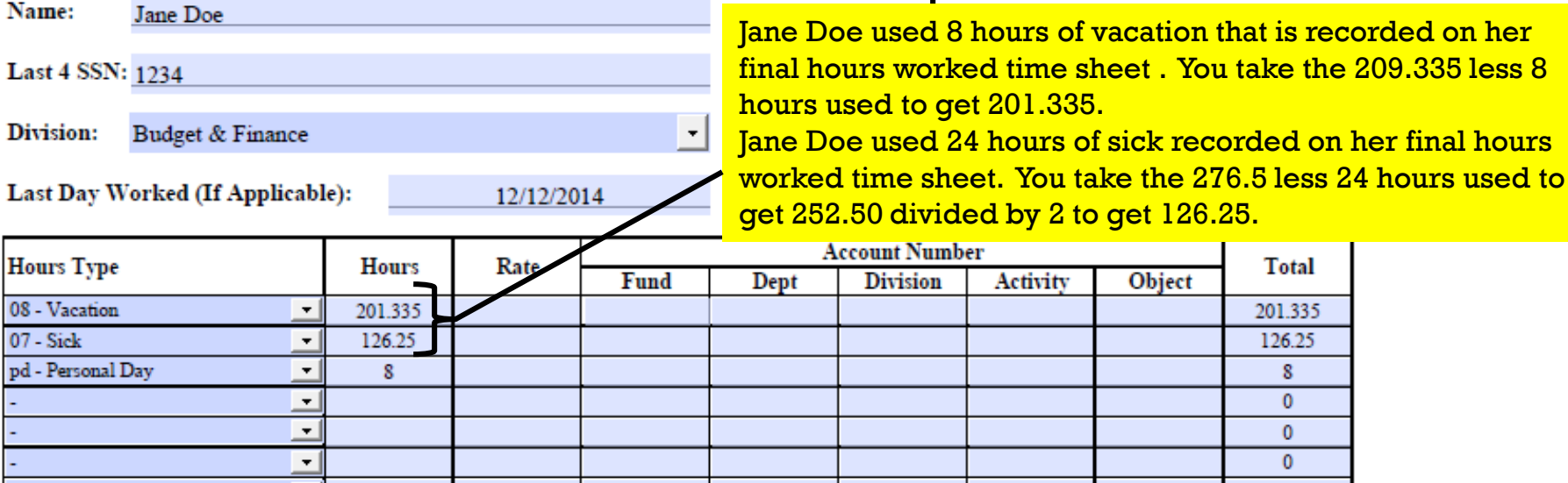

The employee *DOES* receive current month's accruals if working through the last scheduled day of the month.

Last Day Worked (If Applicable):

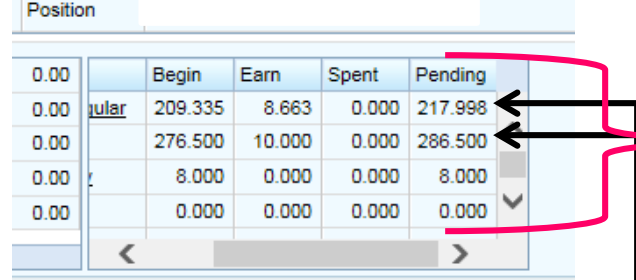

Monthly Payroll 12 (12/01/2014 - 12/31/2014)

If the employee *IS* working through the last scheduled day of the month the balance used would be

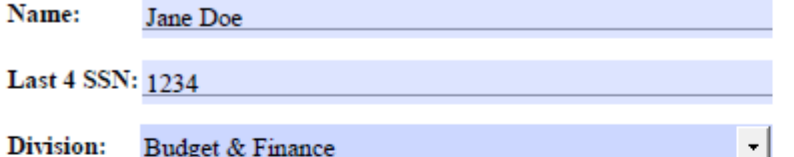

Jane Doe used 8 hours of vacation that is recorded on her final hours worked time sheet . You take the 217.998 less 8 hours used to get 209.998.

Jane Doe used 24 hours of sick recorded on her final hours worked time sheet. You take the 286.5 less 24 hours used to get 262.50 divided by 2 to get 131.25.

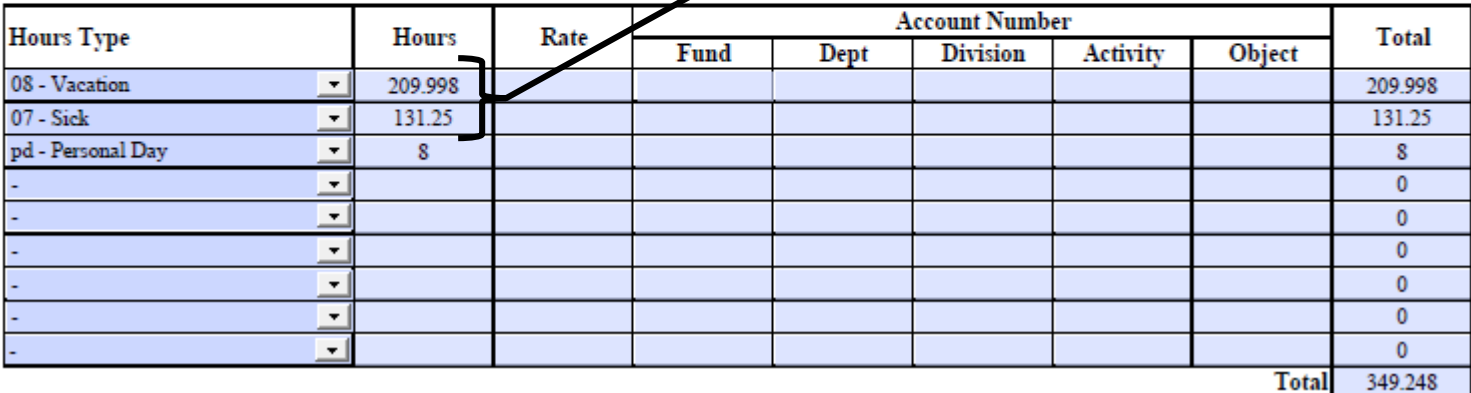

 $\vert \cdot \vert$ 

12/31/2014

Pay Cycle

- A manual time sheet (located at S:\Forms\PAYROLL FORMS) will need to filled out for **EACH** check that needs to be issued.
	- $\checkmark$  The exception to this would be if the employee's last day worked is within five business days of payroll. In this case the employee will be paid their final hours worked through regular payroll. If the employee is enrolled in the City of Cheyenne's Direct Deposit, the Direct Deposit will be inactivated and the employee will receive a physical check.
- This information is located in Chapter X of the current City of Cheyenne Personnel Rules and Regulations.
- **This information is located in Chapter VIII of the proposed City of** Cheyenne Personnel Rules and Regulations that will be effective February 1, 2015.

### **Payroll Form Updates**

- **The position field has been** removed from the Absence Report.
- **Leave without pay time now** needs to be recorded on the Absence Report. Please see the added field under Total Numbers of Hours Per Type.

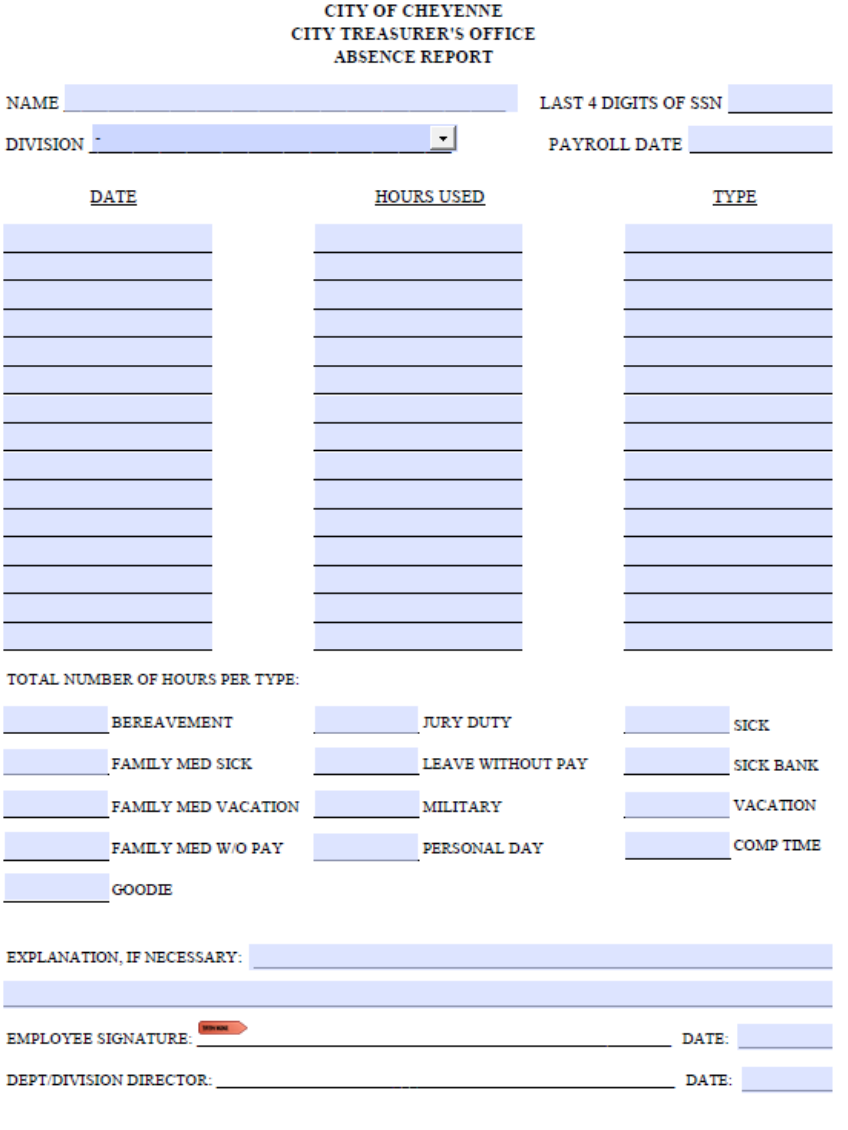

AN ABSENCE REPORT IS ONLY NECESSARY IF TIME IS TAKEN OFF FOR ONE OF TYPES LISTED ABOVE PLEASE RETURN TO ROOM 108 revised 12/2014

## **Payroll Form Updates**

- The account number and rate only needs to be filled in different from what is in the payroll system.
- **An employee signature line has** been added to the Time Sheet to ensure two things:
	- $\checkmark$  For all terminations. Employees will now get to verify the hours that will be paid.
	- $\checkmark$  To eliminate having to fill out Absence Reports when
		- o Accruals are used during the final hours worked period for full-time employees who are separating from the City.
		- o Accruals are taken after the December payroll cutoff **but** before December 31.

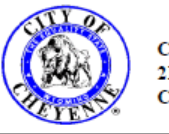

**City of Cheyenne** 2101 O'Neil Avenue Cheyenne, WY 82001

**Time Sheet** 

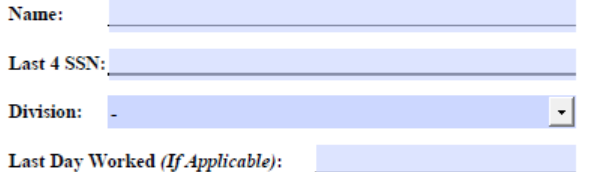

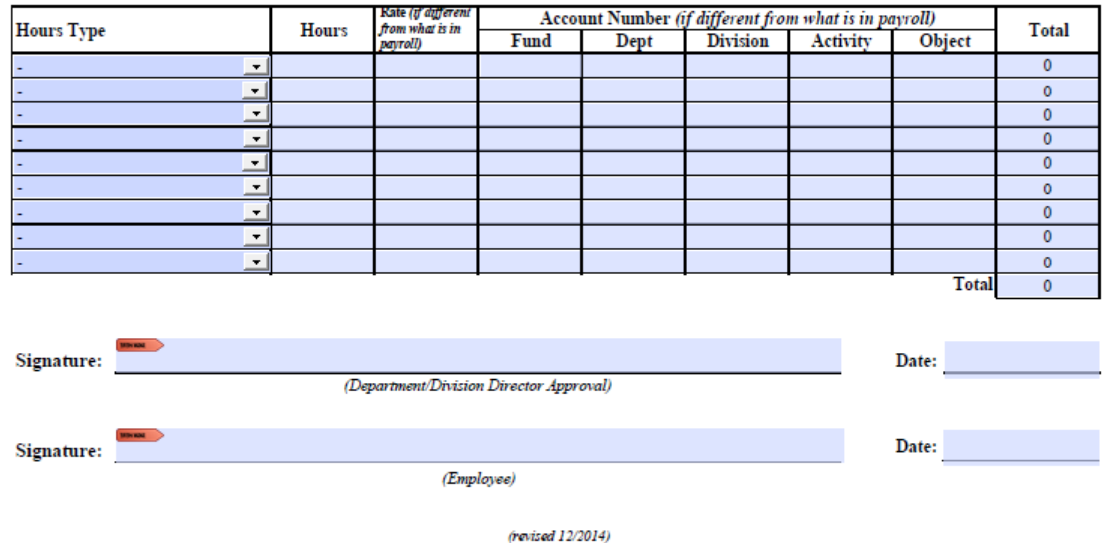

#### **Payroll Forms**

 Payroll forms are updated and saved on S:\Forms\PAYROLL FORMS. If you save the forms to your computer, remember to make sure you are using the most current form.

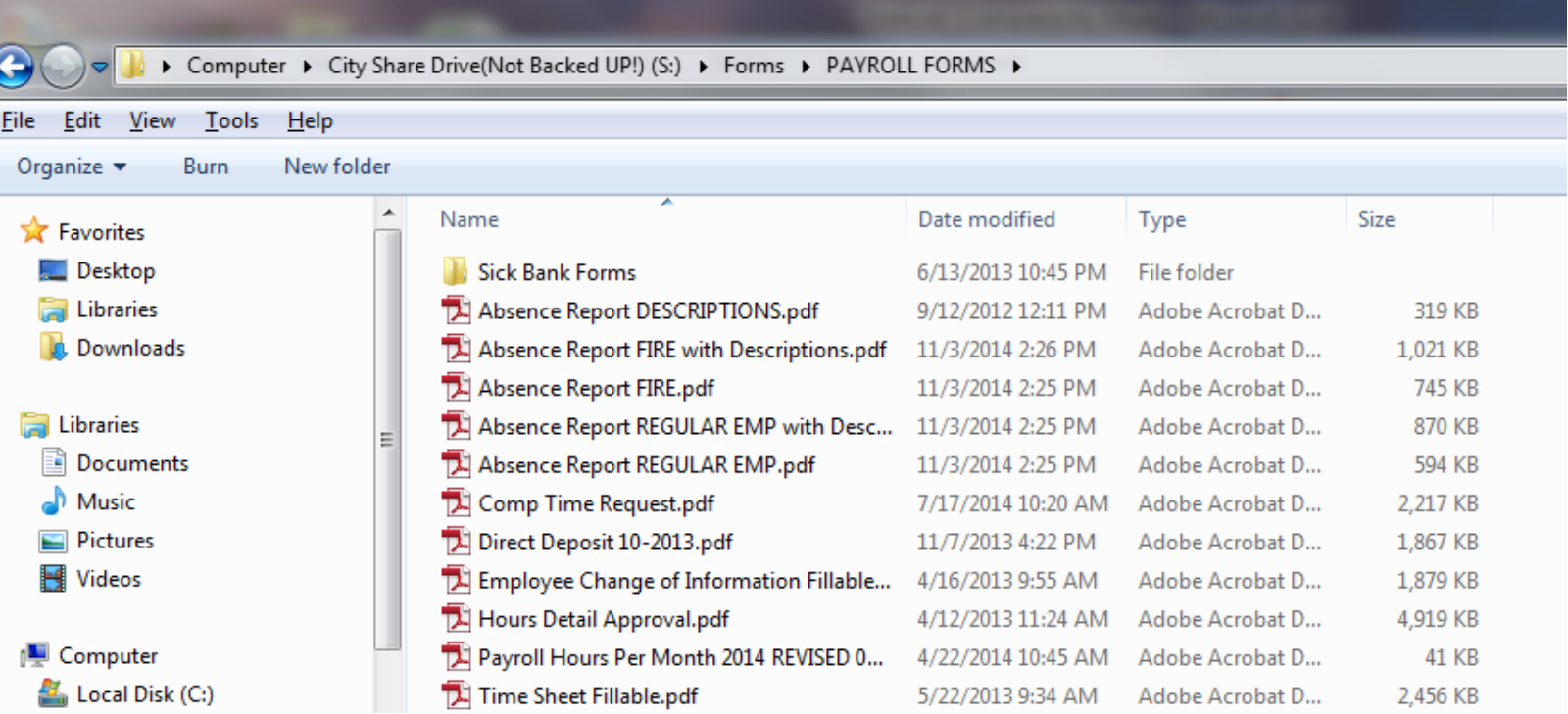

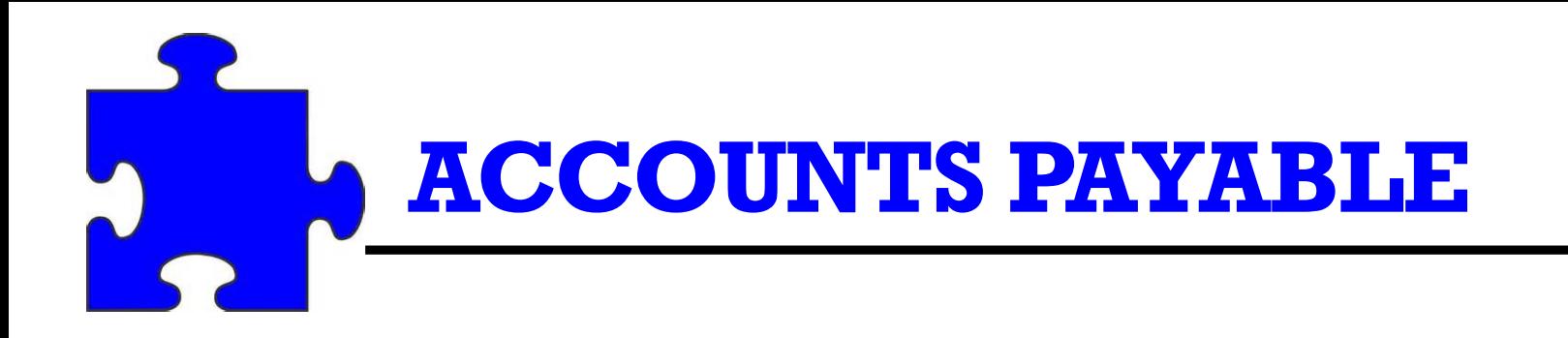

**Entering Requisitions Requisition Descriptions Budget Check** Purchase Orders Vendor Changes Vendor Invoices **Counter Checks nChecks** •Mailing and Holding •Voiding and Reissuing City's Purchasing Card **T**ravel

## **Entering Requisitions**

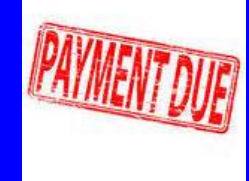

- Be careful to select the right vendor.
- **Ensure that the vendor's address is correct.**
- **When entering requisitions, create a separate line item for** each vendor invoice.
- **Requisition templates can be created to make it easier to do** reoccurring requisitions.

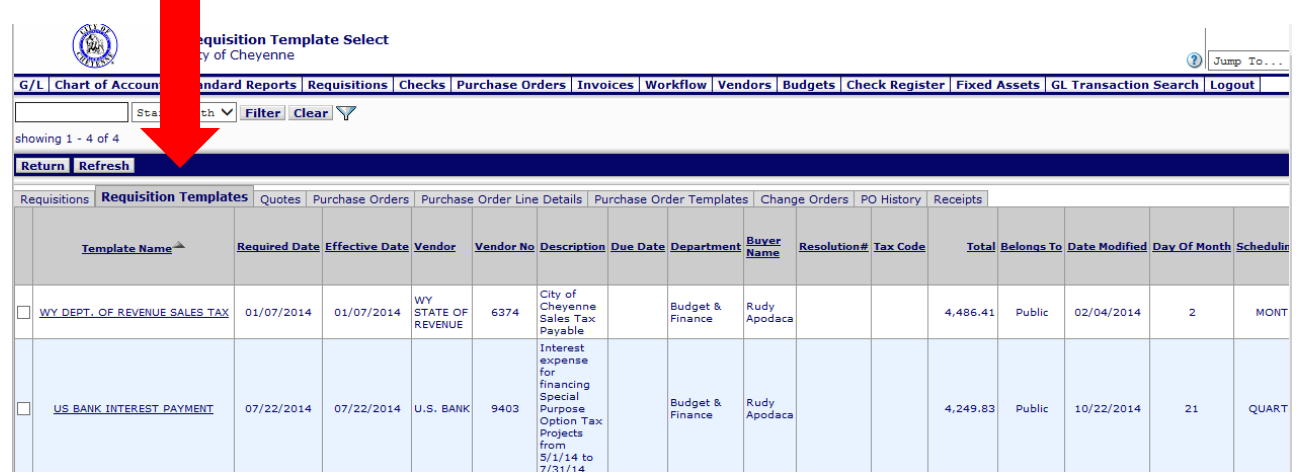

### **Entering Requisitions**

**When entering a credit that appears on an invoice or credit** card statement, on the "Line Item Input" screen enter quantity and unit price with a negative sign.

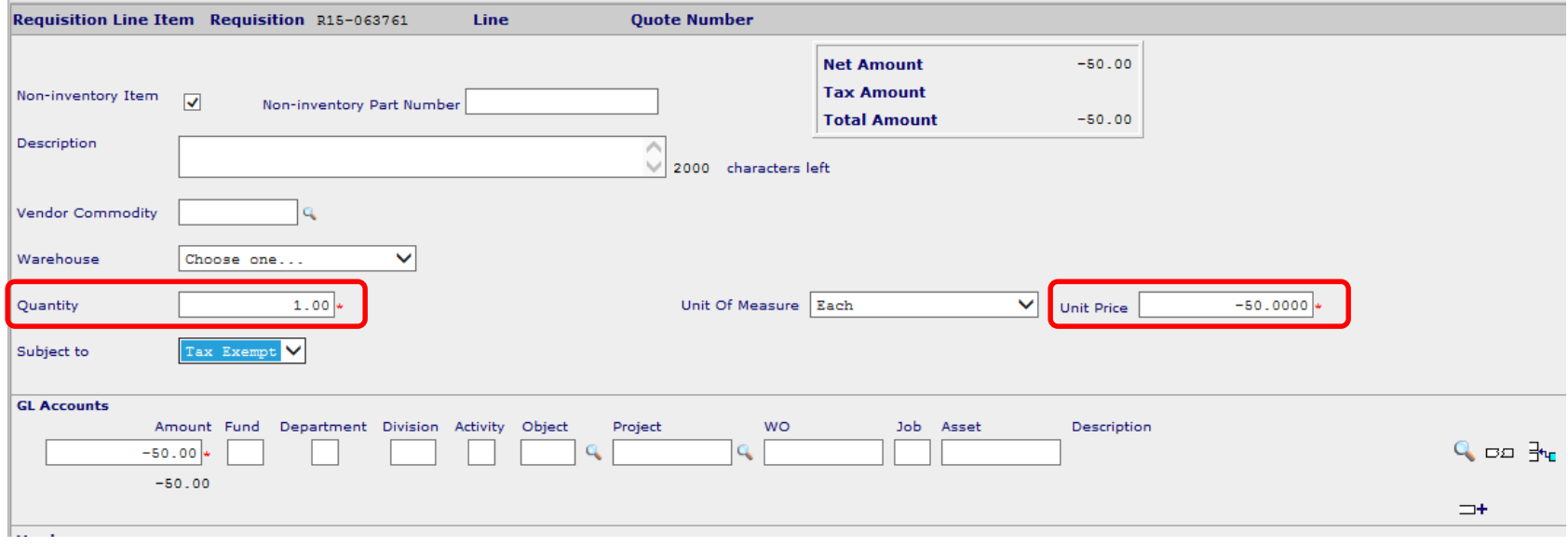

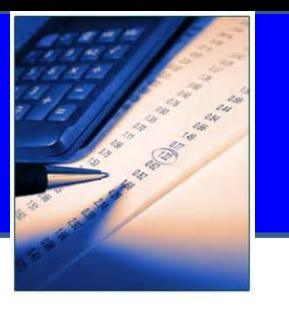

- Descriptions entered when creating a requisition appear on the list of invoices given to the City Council for approval.
- To make this report easier to read and not so lengthy, descriptions should be entered with just enough information to help the Governing Body understand the purchase.
- Vendor invoices are always scanned and attached to the Purchase Order if more descriptive information is ever needed.
- The description does not print on the check stub. The only items that print are the amount and the vendor invoice number that Christopher enters.

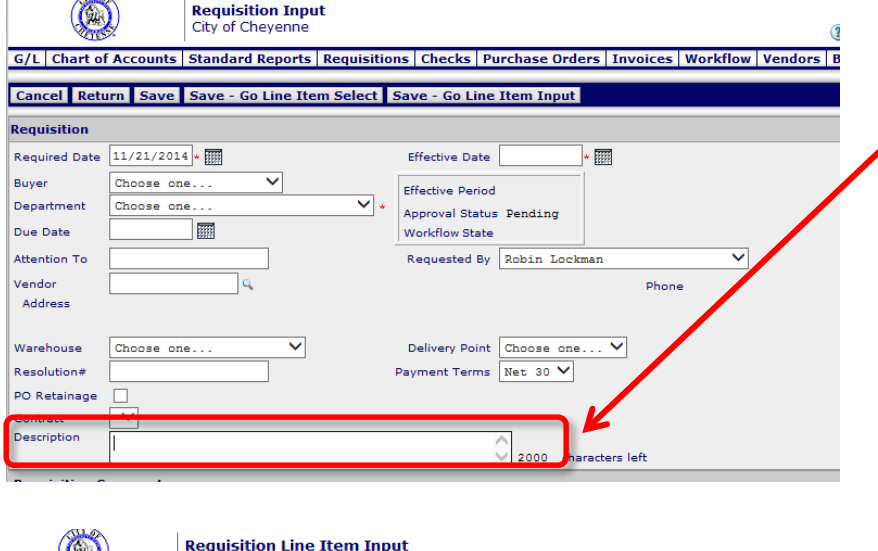

City of Chevenne - R15-063474

 $\overline{\phantom{m}}$ 

What you enter **here** automatically is copied to the description box on the "Line Item Input" screen, which is what is shown on the Council Report.

If your Department Director wants more descriptive information in the system add it to the first screen and then abbreviate the description on the "Line Item Input" screen.

G/L Chart of Accounts Standard Reports Requisitions Checks Purchase Orders Invoices Workflow Vendors Budgets Check Register Fixed Assets GL Transaction Search Logout

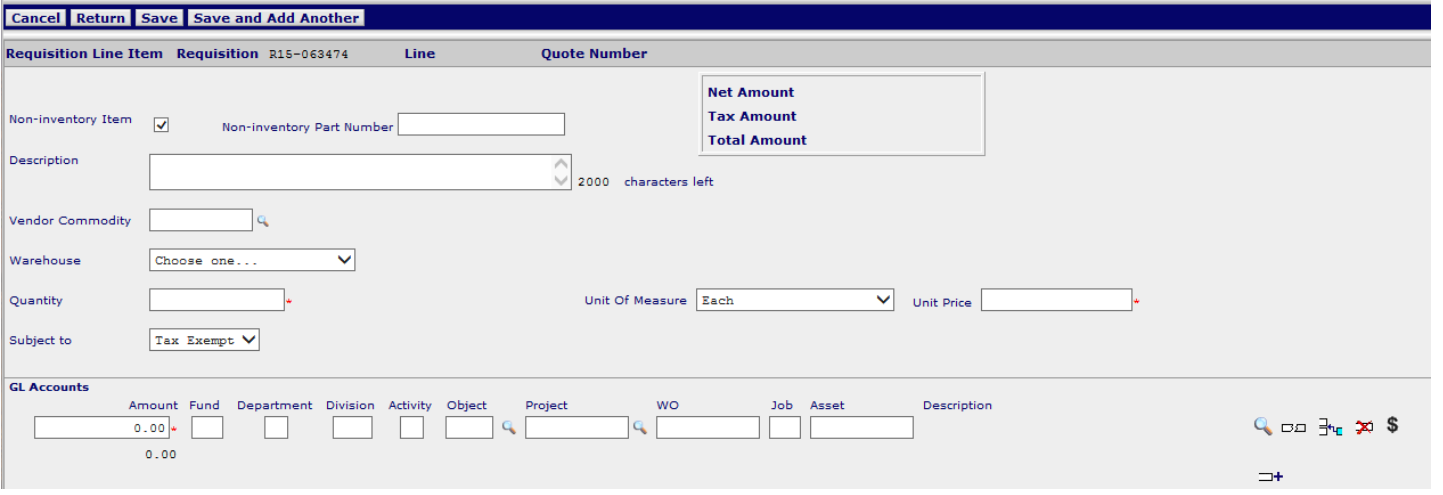

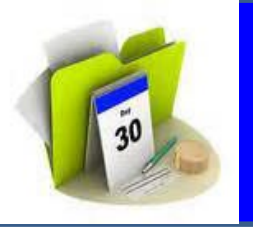

#### **DO's and DON'T's of Requisition Descriptions:**

- **DO** include all contract and/or bid numbers.
- **DON'T** add vendor invoice numbers or customer account numbers in the description. Christopher adds the invoice number in the vendor invoice box.
- **DON'T** add extra information that does not help the Council in their understanding of what the invoice is for. For example, quantities, brand names, etc. are not necessary in the description.
- **DON'T** add purchase/invoice dates or amounts to description. This is entered by Christopher in the appropriate fields.

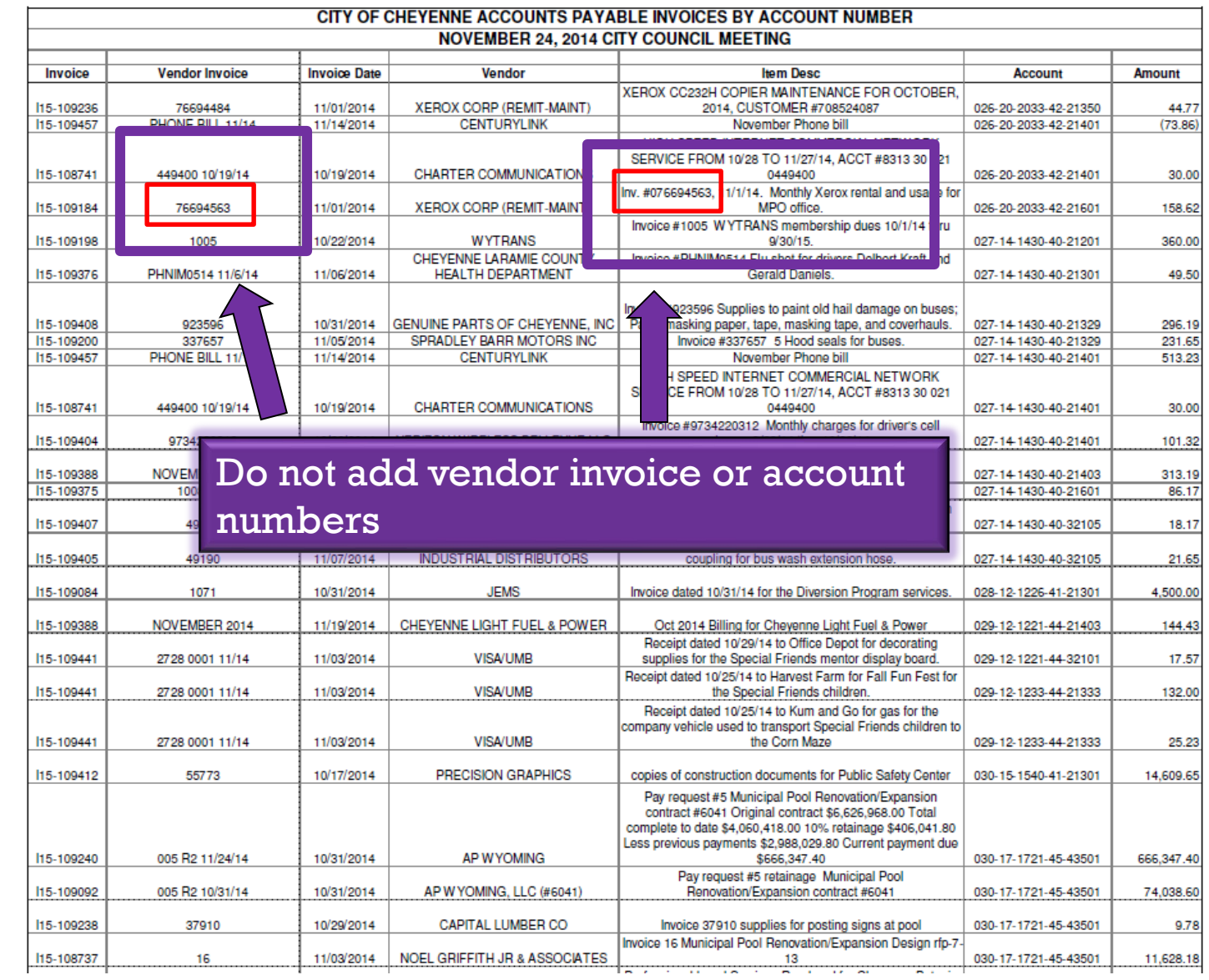

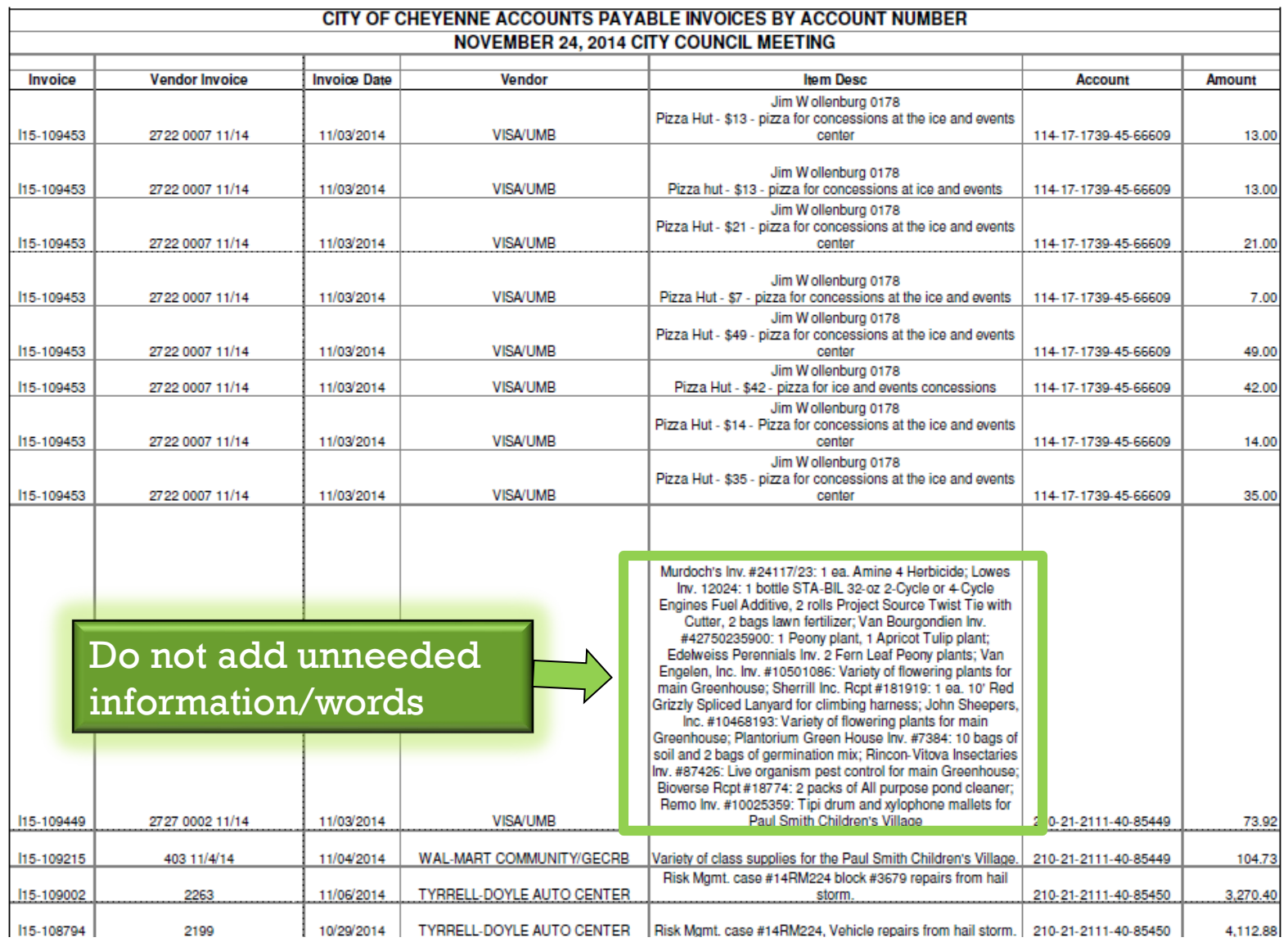

To ke

**ECOZ 10/01/14** 

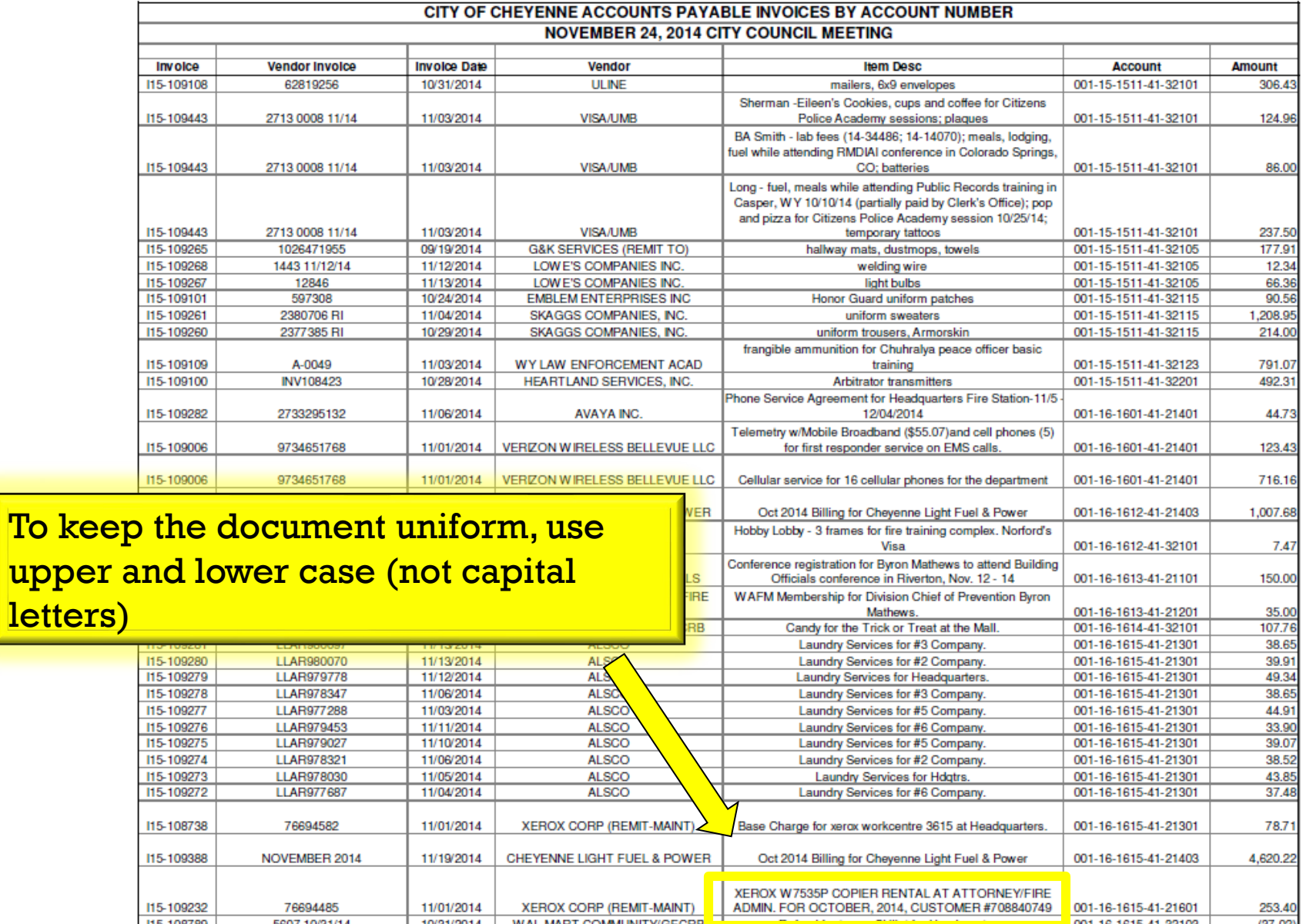

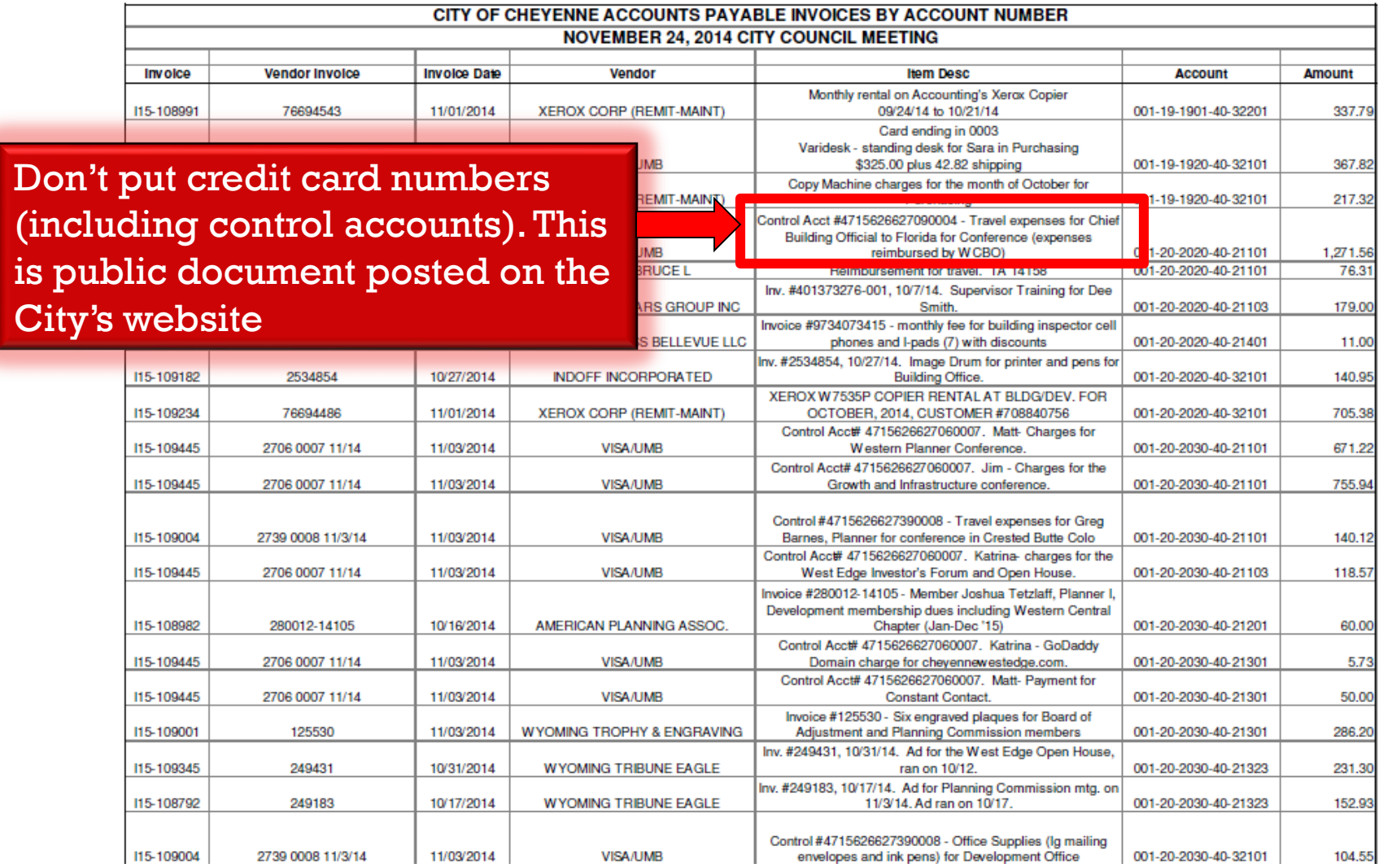

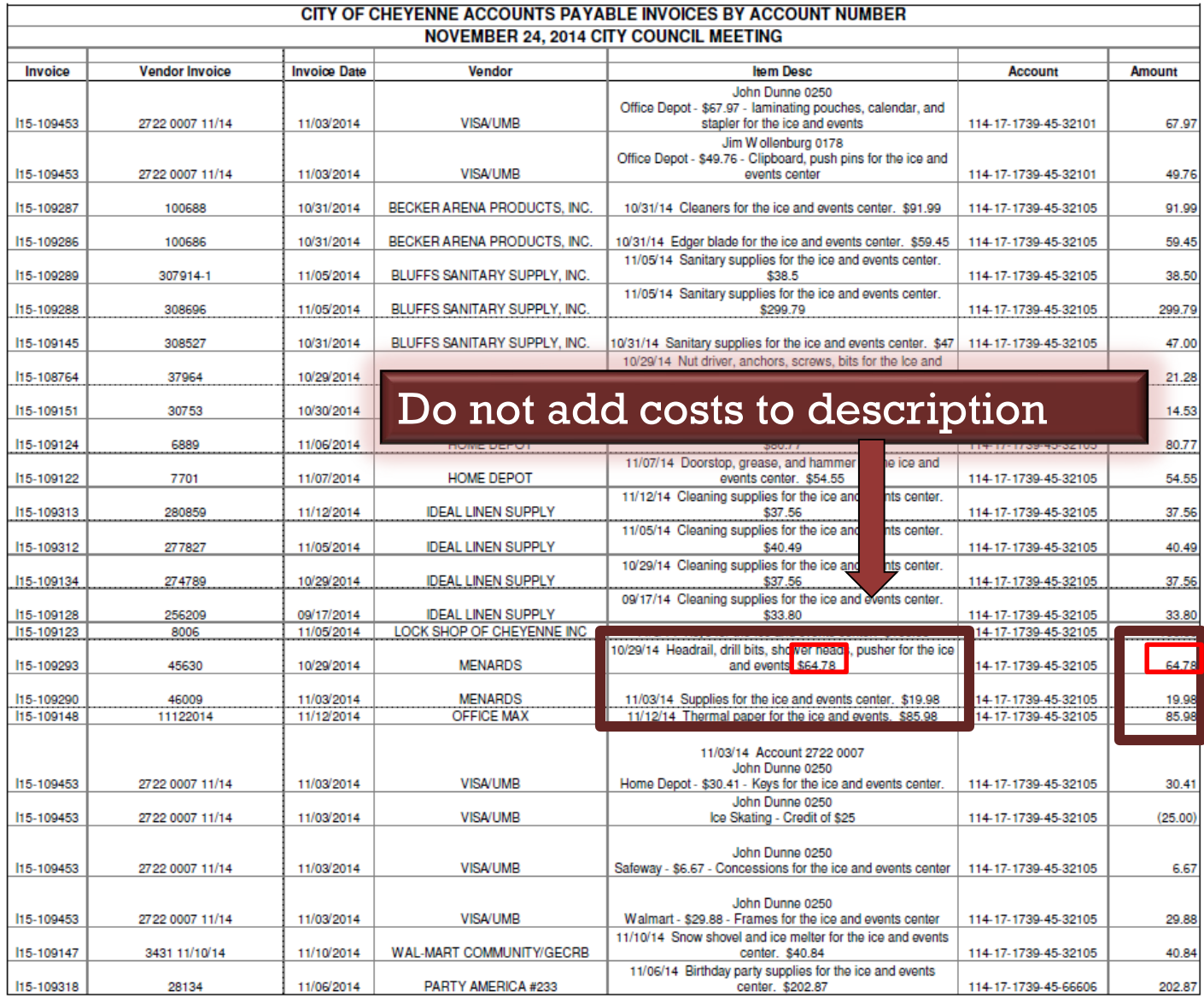

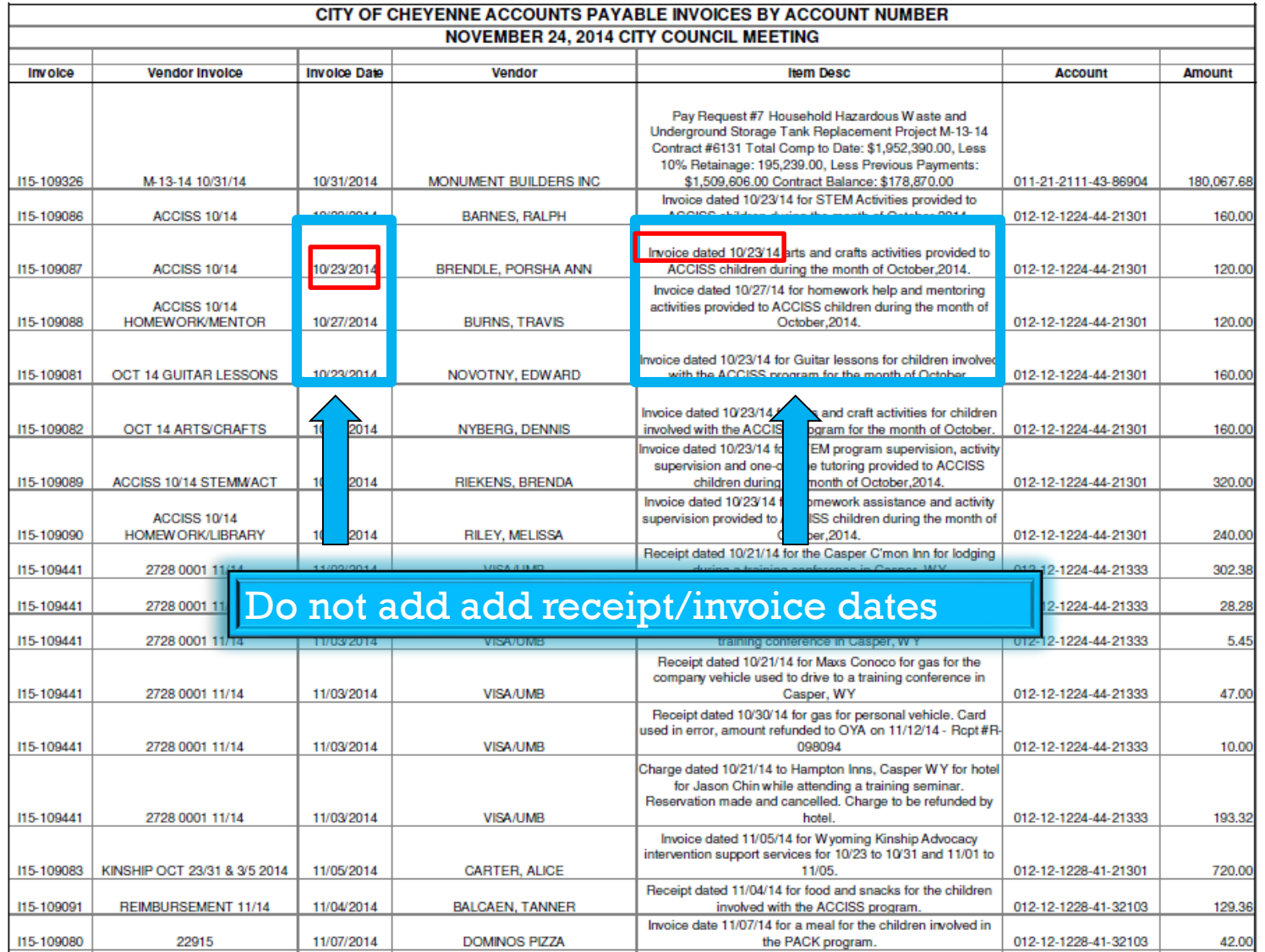

### **Budget Check**

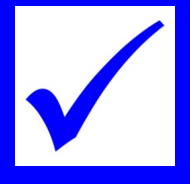

- **The system will determine if there is adequate budget in the** account number.
- If the requisition does not pass budget check, it will not move forward in the payment process until a budget transfer is received.
- Remember that requisitions will move through the system more quickly if a budget transfer form is sent PRIOR to the requisition being proposed.

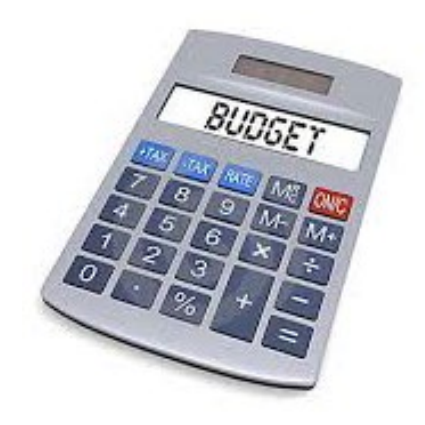

# **Budget Check**

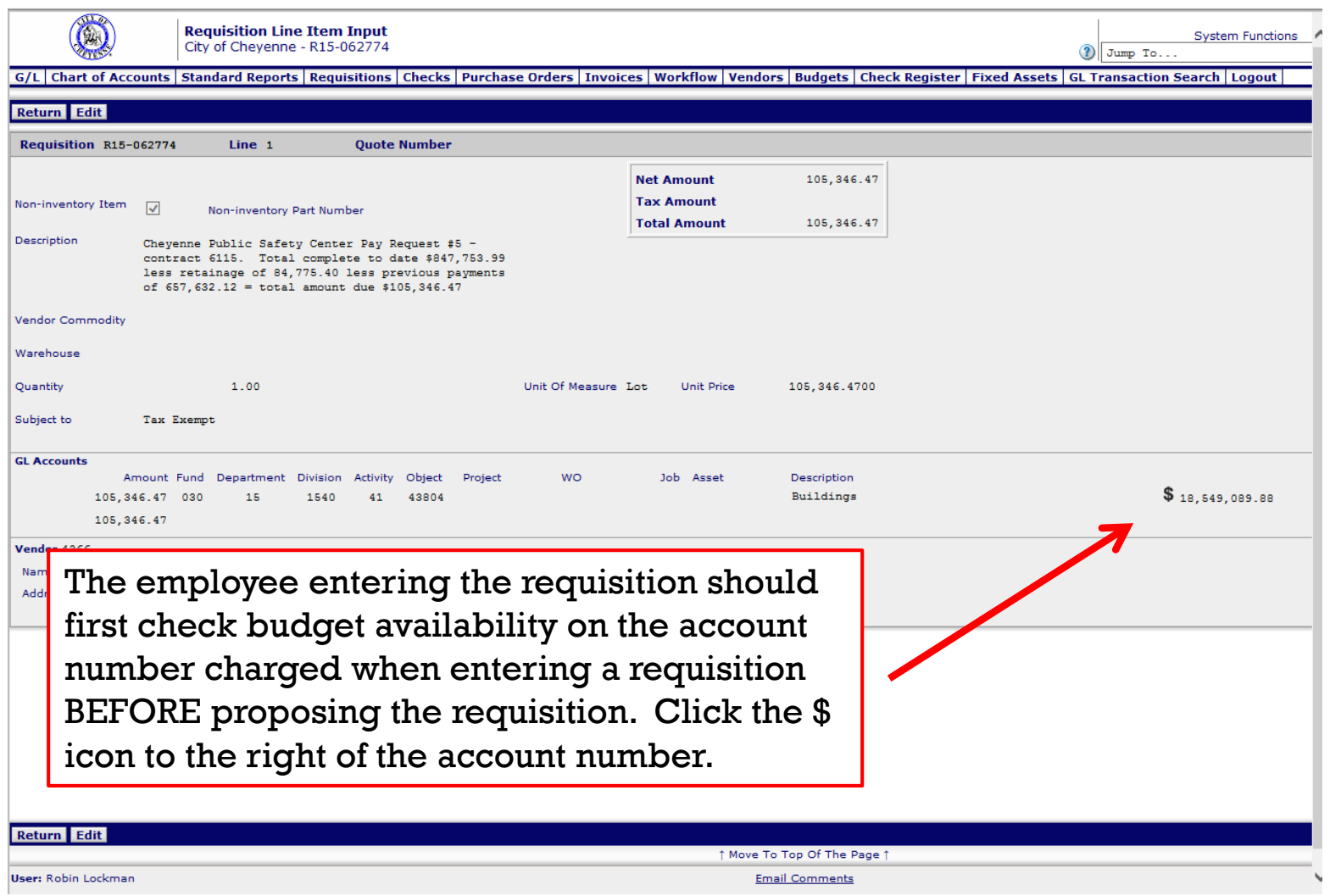

#### **Budget Transfer Form**

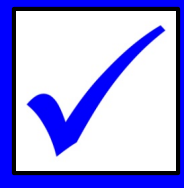

#### Complete the fillable PDF **Budget Transfer Form** and email it to Marty to process. It does the math for you.

#### It is located S:\Forms\Budget Transfer Forms

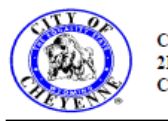

**City of Chevenne** 2101 O'Neil Avenue Chevenne, WY 82001

#### **BUDGET TRANSFER REQUEST**

Please complete form and return to the Treasurer's office

#### Division: Budget & Finance

 $\blacktriangleright$  Fiscal Year: 2015  $\star$ 

Please transfer the following funds from:

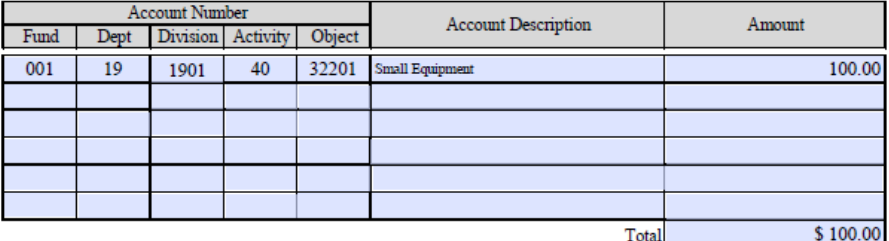

Please transfer the following funds to:

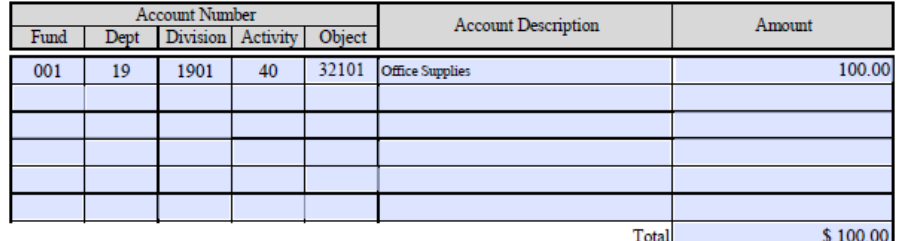

Balance (Should be "\$0.00"

 $$0.00$ 

Reason for Budget Transfer (please be specific)

To cover Requisition 15-139487

Reason for Budget Tra

Requested by:

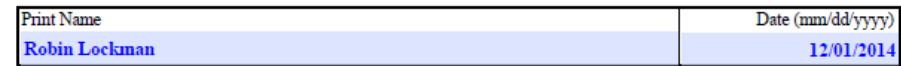

Requests without this form will not be processed. revised 11/2014

#### **Purchase Orders**

- $\blacksquare$  If the vendor invoice amount is different by more than \$10 compared to what was entered on the requisition, the Purchase Order (PO) needs to be changed.
- If you want the PO to match the invoice, even if off by pennies, you need to request a change order.
- **If you need a PO change order,** email Sara or Rudy. Purchasing will attach a scan of this email to the PO.
- A change order cannot be done after a PO has been approved by Council.

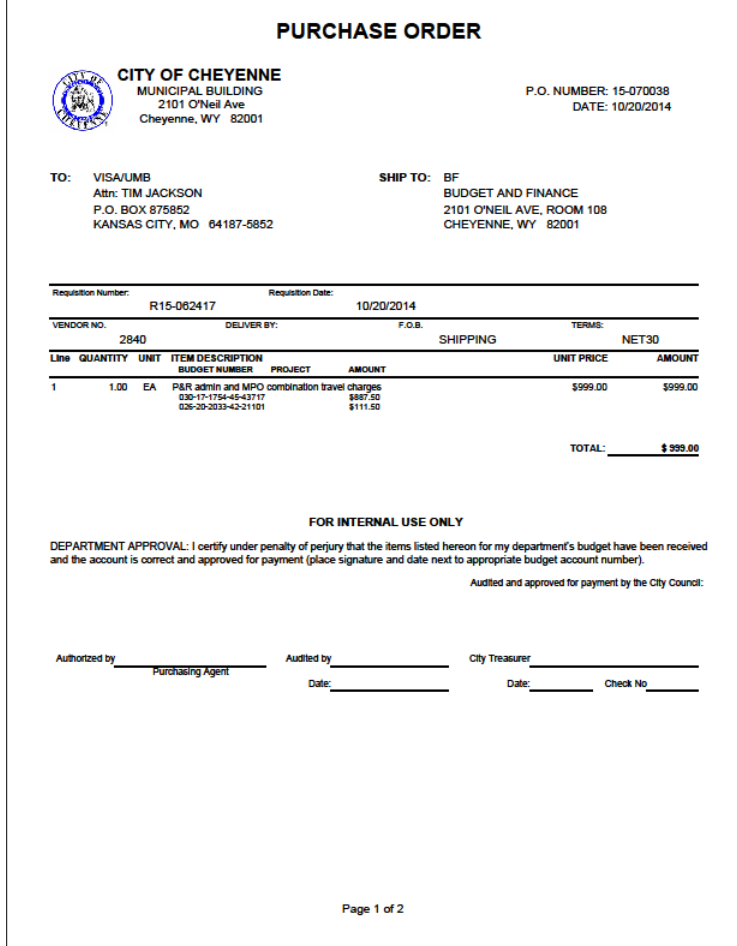

#### **New Vendors & Vendor Changes**

- Any vendor changes should be sent via email to Christopher. He will attach the email to the vendor record.
- When requesting a new vendor to be set up include a phone number.
- **Form W-9 must be completed** by all vendors that perform services for the City prior to releasing payment.
- This form is located at S:\Forms\W-9 Form

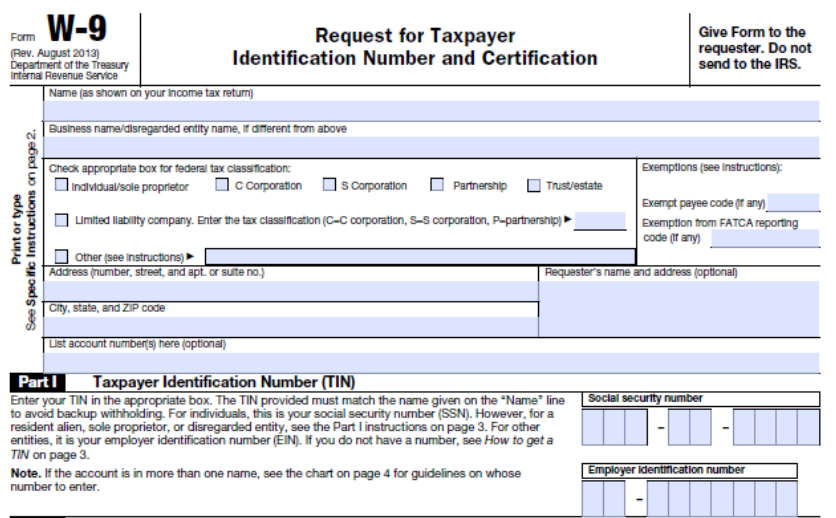

#### **Part II** Certification

Under penalties of perjury, I certify that:

- 1. The number shown on this form is my correct taxpayer identification number (or I am waiting for a number to be issued to me), and
- 2. I am not subject to backup withholding because: (a) I am exempt from backup withholding, or (b) I have not been notified by the Internal Revenue Service (IRS) that I am subject to backup withholding as a result of a failure to report all interest or dividends, or (c) the IRS has notified me that I am no longer subject to backup withholding, and
- 3. I am a U.S. citizen or other U.S. person (defined below), and

4. The FATCA code(s) entered on this form (if any) indicating that I am exempt from FATCA reporting is correct.

Certification instructions. You must cross out item 2 above if you have been notified by the IRS that you are currently subject to backup withholding because you have failed to report all interest and dividends on your tax return. For real estate transactions, item 2 does not apply. For mortgage interest paid, acquisition or abandonment of secured property, cancellation of debt, contributions to an individual retirement arrangement (IRA), and generally, payments other than interest and dividends, you are not required to sign the certification, but you must provide your correct TIN. See the instructions on page 3

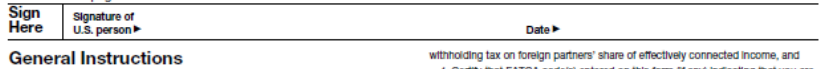

Section references are to the Internal Revenue Code unless otherwise noted. Future developments. The IRS has created a page on IRS.gov for Information about Form W-9, at www.irs.gov/w9. Information about any future developments<br>affecting Form W-9 (such as legislation enacted after we release it) will be posted on that page

#### **Purpose of Form**

A person who is regulred to file an information return with the IRS must obtain your A person who is required to me an information return wint the H-S must cotain your correct taxpayer identification number (TIN) to report, for example, income paid to you, payments made to you in settlement of payment card to an IRA.

Use Form W-9 only if you are a U.S. person (including a resident allen), to<br>provide your correct TIN to the person requesting it (the requester) and, when applicable, to:

1. Certify that the TIN you are giving is correct (or you are waiting for a number to be issued).

2. Certify that you are not subject to backup withholding, or

3. Claim exemption from backup withholding if you are a U.S. exempt payee. If<br>applicable, you are also certifying that as a U.S. person, your allocable share of<br>any partnership income from a U.S. trade or business is not s

i. Certify that FATCA code(s) entered on this form (if any) indicating that you are

exempt from the FATCA reporting, is correct. Note, if you are a U.S. person and a requester gives you a form other than Form W-9 to request your TIN, you must use the requester's form if it is substantially similar to this Form W-9.

Definition of a U.S. person. For federal tax purposes, you are considered a U.S. person if you are:

. An individual who is a U.S. citizen or U.S. resident allen,

. A partnership, corporation, company, or association created or organized in the United States or under the laws of the United States.

. An estate (other than a foreign estate), or . A domestic trust (as defined in Requiations section 301.7701-7).

Special rules for partnerships. Partnerships that conduct a trade or business in the United States are generally required to pay a withholding tax under section<br>1446 on any foreign partners' share of effectively connected taxable income from<br>such business. Further, in certain cases where a Form W-9 has the rules under section 1446 require a partnership to presume that a partner is a foreign person, and pay the section 1446 withholding tax. Therefore, if you are a U.S. person that is a partner in a partnership conducting a trade or business in the United States, provide Form W-9 to the partnership to establish your U.S. status and avoid section 1446 withholding on your share of partnership income.

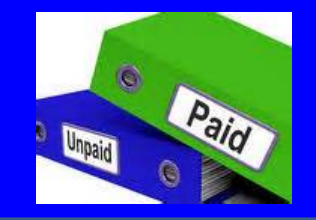

- Always check the bottom of the receipt to make sure it was **not** paid by a City credit card.
	- $\checkmark$  This will reduce the likelihood of payments made twice (by check and credit card)
- Do not pay with a sales receipt UNLESS the company being paid does not send the City invoices or statements.
	- $\checkmark$  For example, Party America does not send invoices.

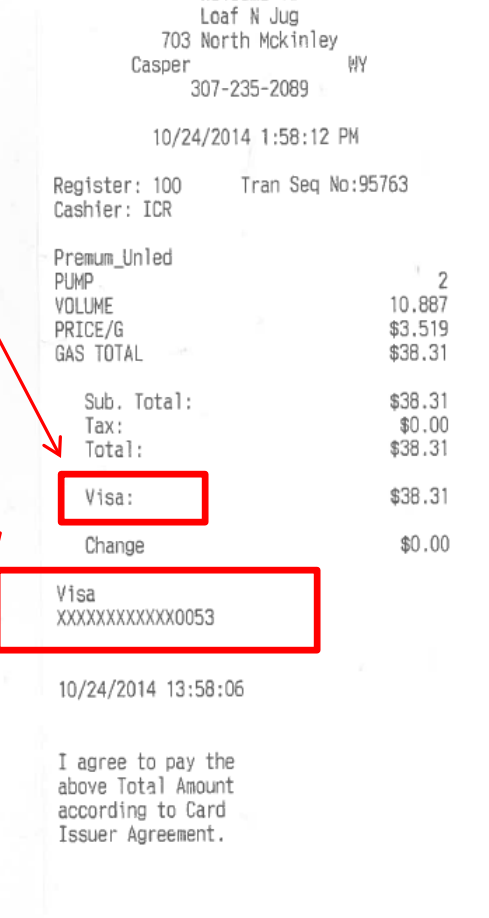

Welcome To

Thanks For Shopping At Loaf N Jug Comments or Suggestions? Please Call 366-562-3658 or visit www.loafnjug.com

- When writing the PO Number in the perjury statement box, WRITE LEGIBLY
- Remember the person signing the perjury statement is verifying that the items have been received or services have been rendered.
- When stamping the perjury statement on an invoice, do not stamp it on the remittance slip. If there is no other place to stamp the invoice, make a copy of the invoice and stamp the copy.

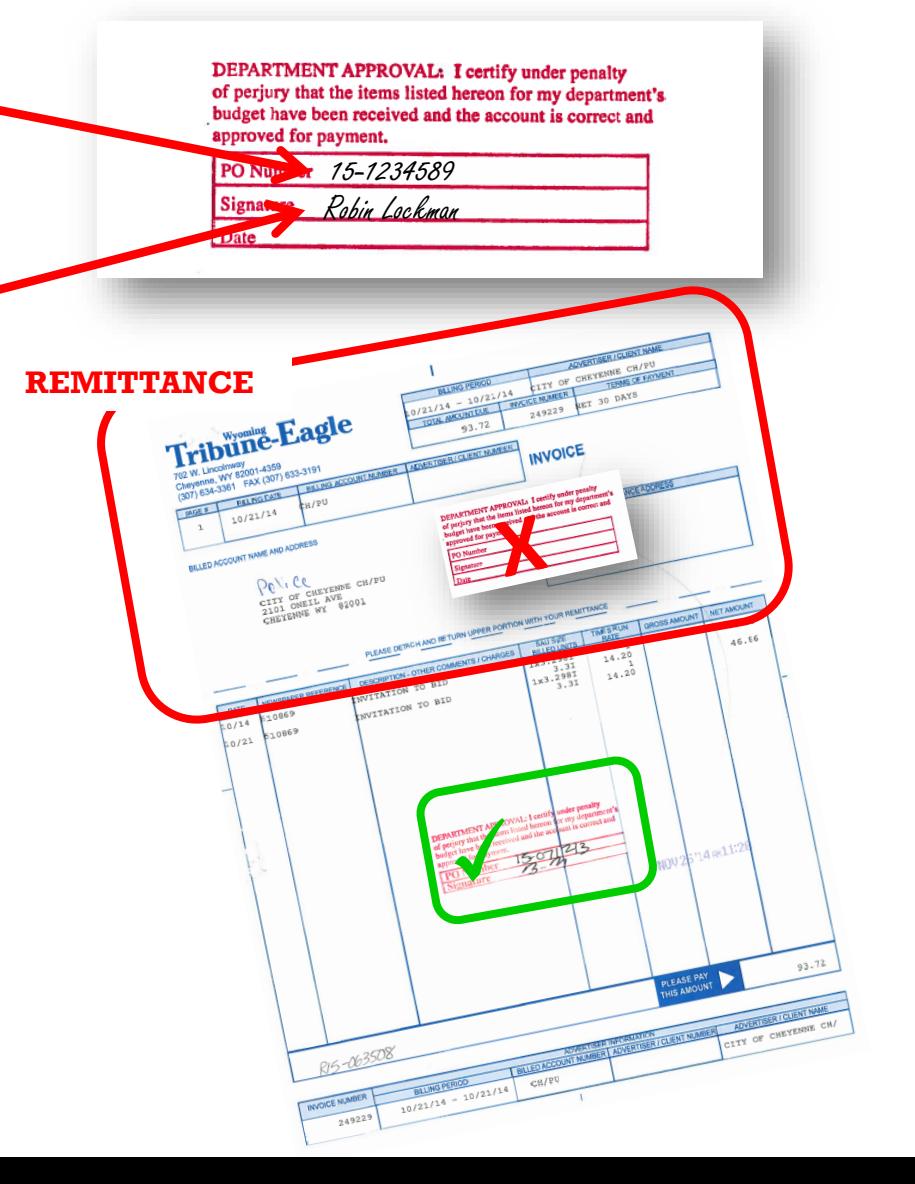

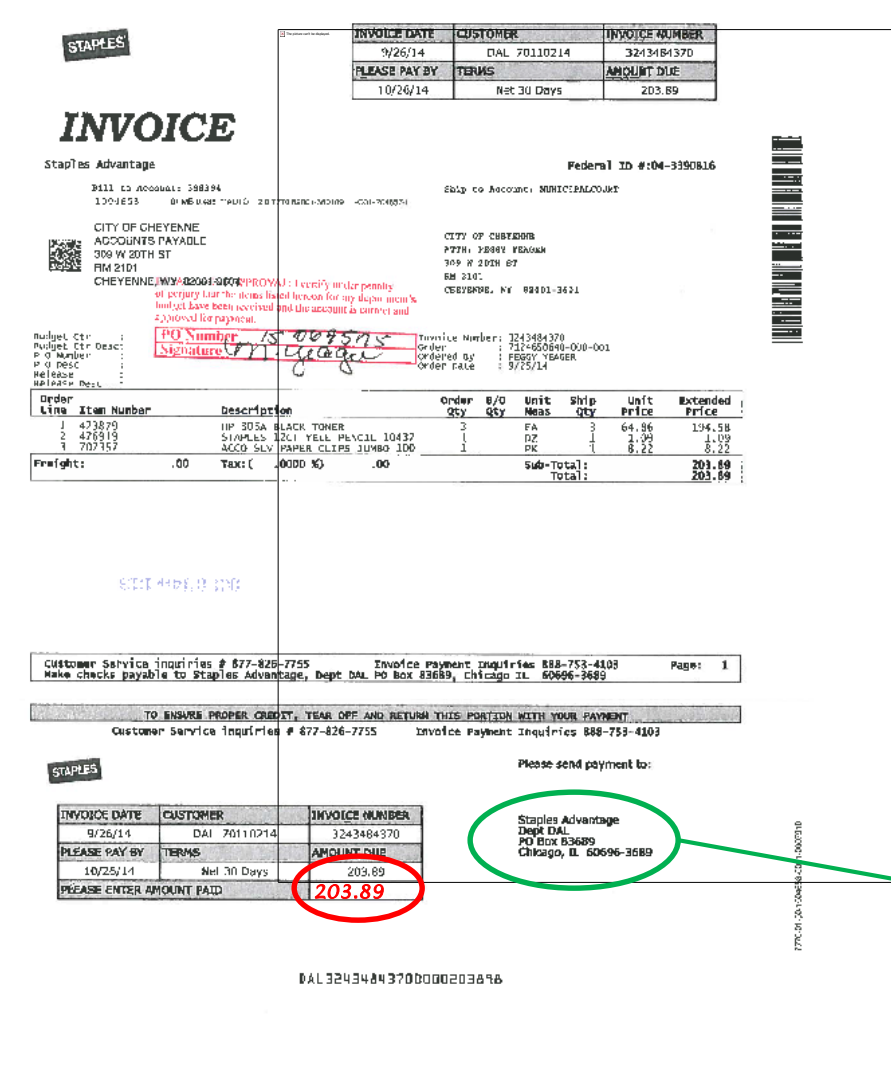

- **E** Ensure that the remittance address matches what is in the system. If the address is different make sure to notify Christopher it is different.
- **Where applicable fill in the** amount you are paying on remittance slip.

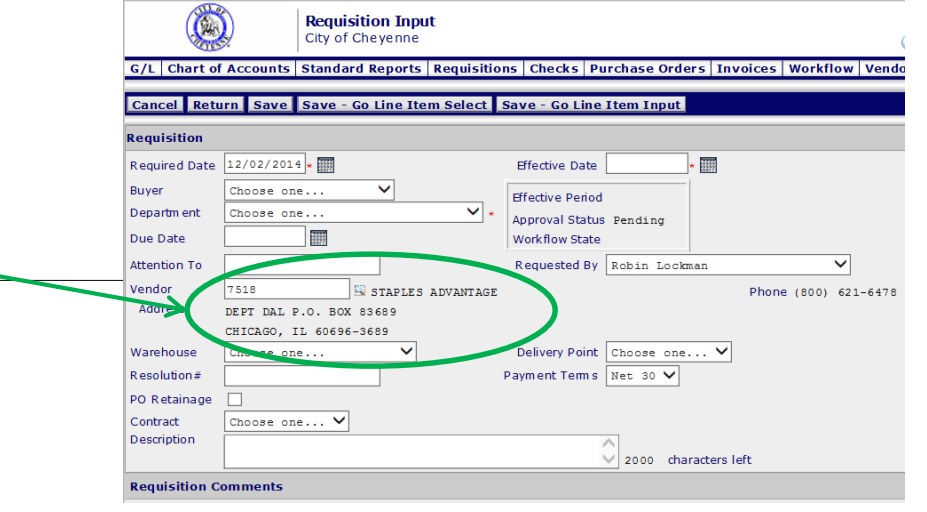

- Only pay **current** charges on the invoice. If there is a balance forward, you need to research prior months to determine what invoice it applies to.
- **Watch for sales tax being** charged. The City of Cheyenne is exempt from paying sales tax.
	- $\checkmark$  The City of Cheyenne's Sales Tax Exemption form is located S:\Forms\Sales Tax Exempt

Streamlined Sales and Use Tax Agreement

**Certificate of Exemption** 

This is a multi-state form. Not all states allow all exemptions listed on this form. Purchasers are responsible for knowing if they qualify to claim exemption from tax in the state that would otherwise be due tax on this sale. The seller may be required to provide this exemption certificate (or the data elements required on the form) to a state that would otherwise be due tax on this sale.

The purchaser will be held liable for any tax and interest, and possibly civil and criminal penalties imposed by the member state, if the purchaser is not eligible to claim this exemption. A seller may not accept a certificate of exemption for an entity-based exemption on a sale made at a location operated by the seller within the designated state if the state does not allow such an entity-based exemption.

1. Check if you are attaching the Multi-state Supplemental form.

If not, enter the two-letter postal abbreviation for the state under whose laws you are claiming exemption.

Check if this certificate is for a single purchase and enter the related invoice/purchase order  $#$ 

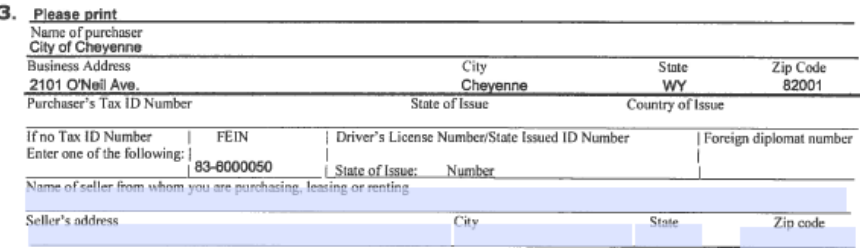

4. Type of business. Circle the number that describes your business

 $01$ Accommodation and food services  $11$ Transportation and warehousing Agricultural, forestry, fishing, hunting  $02$  $12$ Utilities  $03$ Construction  $13$ Wholesale trade  $04$ Finance and insurance **Business services** 14 05 Information, publishing and communications 15 Professional services 06 Manufacturing Education and health-care services  $07$ Mining Nonprofit organization Real estate  $18$ Government Rental and leasing 09 Not a business Retail trade 20 Other (explain)

5. Reason for exemption. Circle the letter that identifies the reason for the exemption.

- Federal government (department) A н Agricultural production #  $\bf{B}$ State or local government (name) Municipal Industrial production/manufacturing # с Tribal government (name) Direct pay permit # D Foreign diplomat # к Direct mail # E Charitable organization # Other (explain)
- Religious or educational organization # F G
- Resale #

6. Sign here. I declare that the information on this certificate is correct and complete to the best of my knowledge and belief.

Signature of Authorized Purchaser Print Name Here Title Date DARA 'Aspir

- **The City of Cheyenne** cannot pay from a statement. An invoice is required for backup.
- **F** An **invoice** received from a supplier has the following
	- $\checkmark$  Description of items purchased
	- $\checkmark$  Cost per unit
	- $\checkmark$  Total cost of each item
	- $\checkmark$  Grand total of all items on invoice

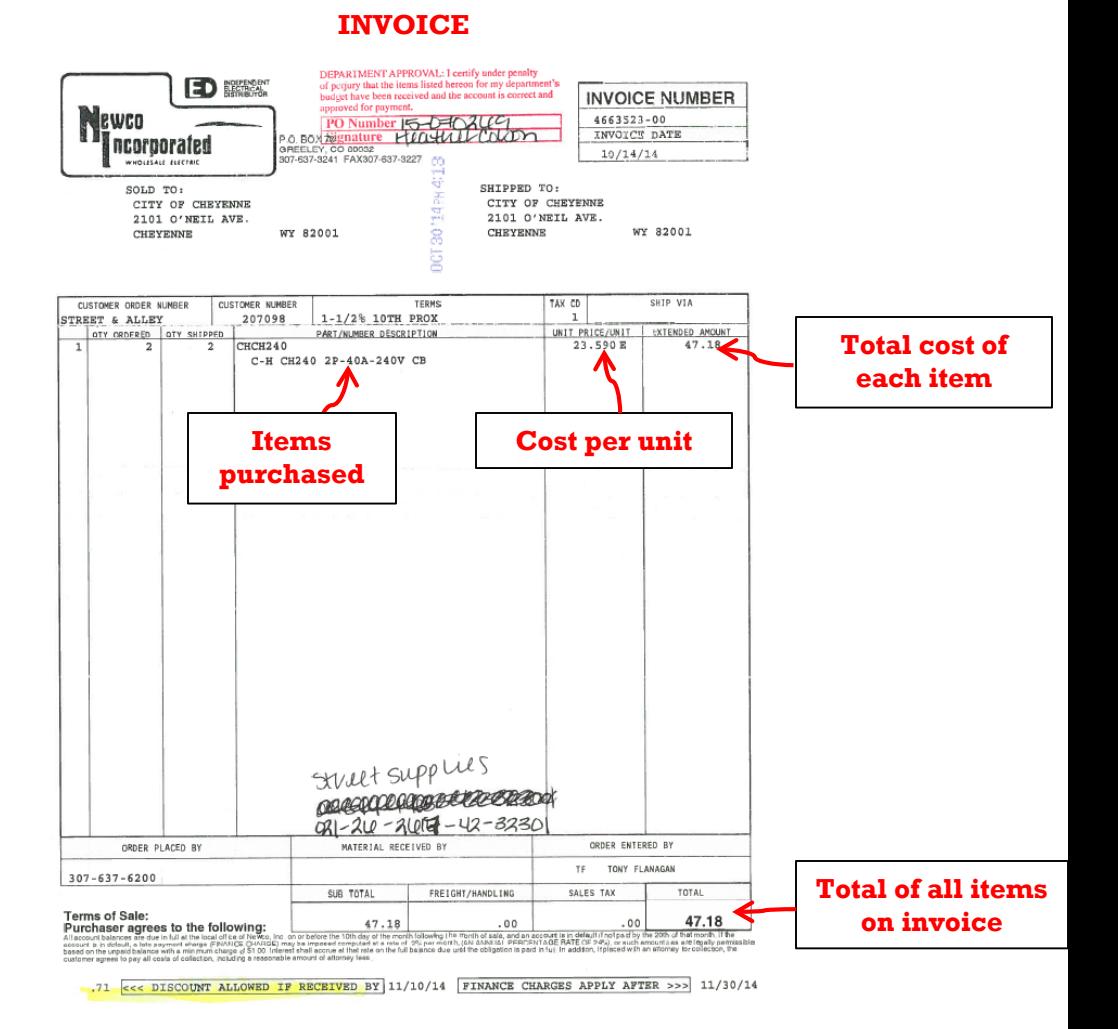

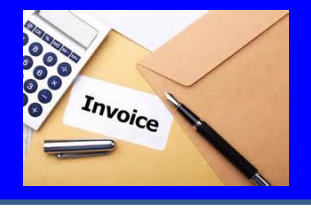

#### **STATEMENT**

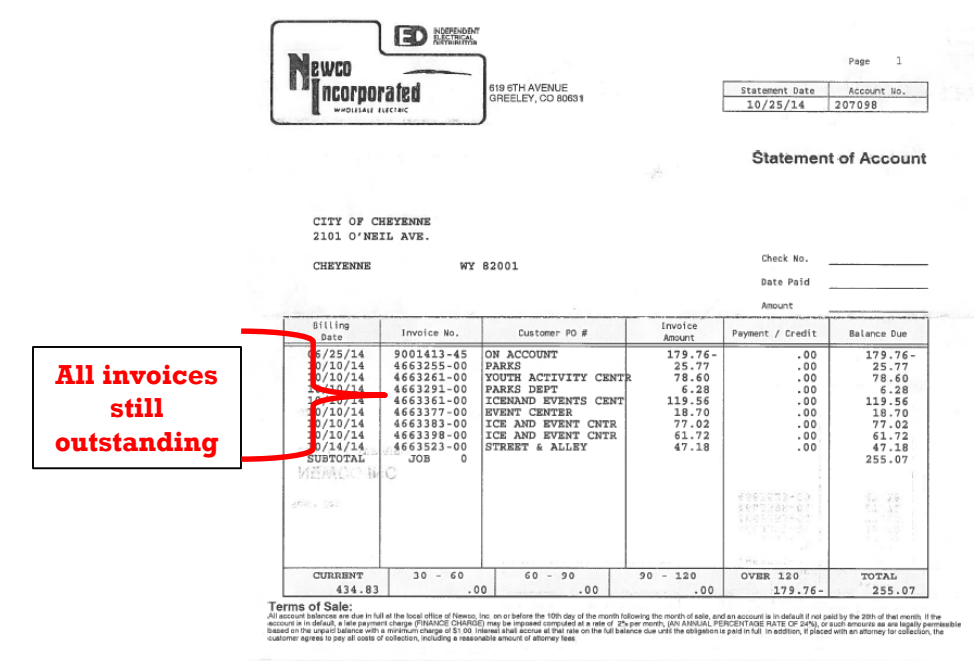

A **statement** from a supplier lists all of the amounts owed on past invoices as of a specified date and any payments received.

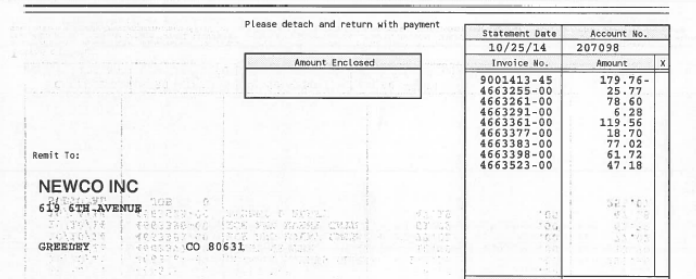

TOTAL

255.07

- Copy any receipt that is smaller than  $8\frac{1}{2} \times 11$  to allow for scanning. Receipts that are not copied will be returned to the Department/Division. Make sure copies of receipts are legible and readable!
- **Copy invoices/receipts face up (not sideways)**
- **Don't staple individual invoices/receipts that are on one PO to** allow for easier scanning.
- If an invoice is received that will be paid by two or more Departments, a blank requisition form must be completed and signed (located at S:\Forms\Requisitions) turned into Christopher for processing.

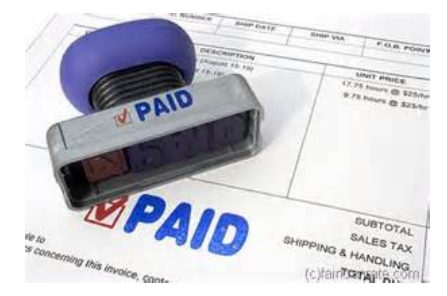

#### **Counter Checks**

- **Counter checks will only be processed for urgent payments.**
- It is the Department's responsibility to inform vendors that the City pays invoices twice monthly the day after City Council Meetings. Make sure you are familiar with the payable due dates.

**PAST DU** 

- If you must have a counter check, enter the requisition just like you normally would and have it approved. Once a PO is created, print the PO and attach the invoice backup and have the Mayor and a Council Person sign (or if the Mayor is gone two Council Persons can sign). Rudy or Sara must also sign the PO.
- **Once the necessary signatures are on the PO, bring it to City** Treasurer's office to process.

#### **Mailing Checks**

- Marty mails all checks the day after the City Council meeting. If a Department needs a check to be held for pick-up, please do not put a note in the system.
	- $\checkmark$  A sticky note MUST be attached to the actual vendor invoice with instructions on what to do with the check.
- Checks for employees of the City will be held for pick-up. Marty will call the Department/Division Office Managers to let them know if a check is available.

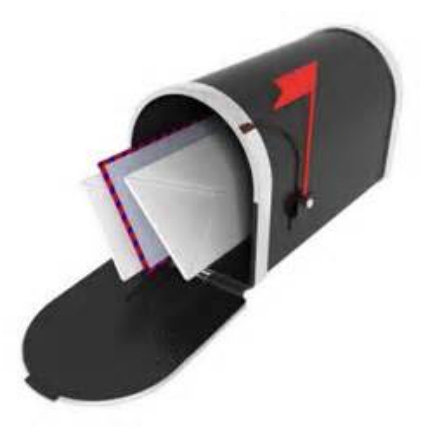

## **Voiding/Reissuing Checks**

- If a check that is lost in the mail or incorrect needs to be reissued, either
	- $\checkmark$  the original check must be returned to the City Treasurer's office or
	- $\checkmark$  An email sent to Robin/Lois if the check is lost. For lost checks, the check will be voided and reissued 30 days after the issue date.
- If the Treasurer's Office does not have physical possession of the check, a stop payment will be processed.

# **City's Purchasing Card**

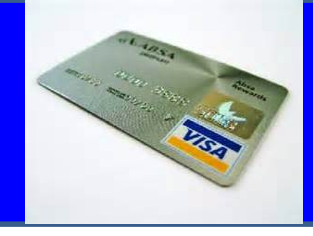

- Starting in September, the City's UMB Visa will be paid only once a month (approved at the second council meeting).
- **•** You can turn in your credit card invoice early, but they are due by the deadline for the second payable of the month. There will be just one ACH electronic payment sent at the end of each month.
- It is a Cardholder's responsibility to submit receipts in a timely manner.
- Misuse of your purchasing card can result in loss of the card.

# **City's Purchasing Card**

 If there are charges that you didn't make, you were charged incorrectly or you haven't received the correct goods or services, it is the Cardholder's responsibility to contact the vendor.

PURCHASING DEPT.

- If the vendor won't help, contact Marty to file a Vendor Dispute Form. A provisional credit will be issued by the credit card company.
- **If a credit is issued for a disputed charge, documentation should** be kept explaining the credit received.
- If a provisional credit is <u>not</u> given, go ahead and pay the incorrect charge. Then, once the credit is received on a later credit card statement, use the same GL account number that you used to pay the incorrect charge and enter as a negative payment.
	- $\checkmark$  If this is not done, the credit card payment will be late because it was not paid in full and all cards of the City could be shut off.

# **City's Purchasing Card**

- **Missing Documentation**. If a receipt is lost or missing, a statement that includes a description, date of purchase, merchant's name, and an explanation for the missing support documents must be submitted.
	- $\checkmark$  Statement must be signed by both Cardholder and the Department Head.
	- $\checkmark$  Frequent instances of missing documentation will cause a Cardholder's purchasing card privileges to be revoked.

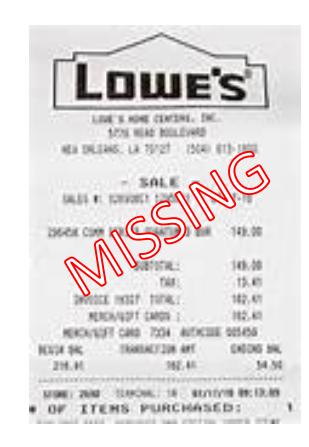

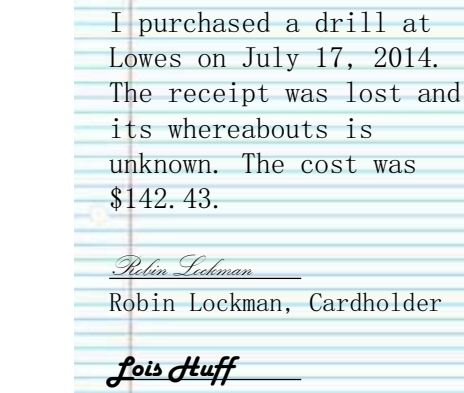

Lois Huff, Department Head

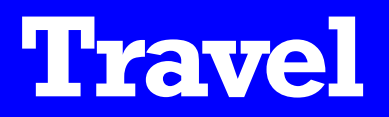

- A **Travel Authorization Request (Section A) Form** must be completed prior to travel date with an estimate of the travel costs.
- Any travel over \$750 must also have the Mayor's approval.
- **E** Everyone who travels must be included on form.
- If a City Vehicle is not available, a **Personal Vehicle Use Form** must be completed and approved by your supervisor and mileage will be paid at the current IRS rate.
- The **Travel Authorization Expense/Reimbursement Form (Section B)** must be returned within five business days from the date returned.
- Reimbursements under \$25 will be paid by petty cash. Otherwise it will be reimbursed through the regular payable. Christopher processes all travel reimbursements.
- If a charge is incurred where a receipt is not possible (for example, use of luggage carts at airports), a statement itemizing the charges must be completed and signed by the employee.
- The fillable travel forms are at  $S:\From\$

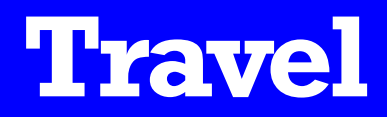

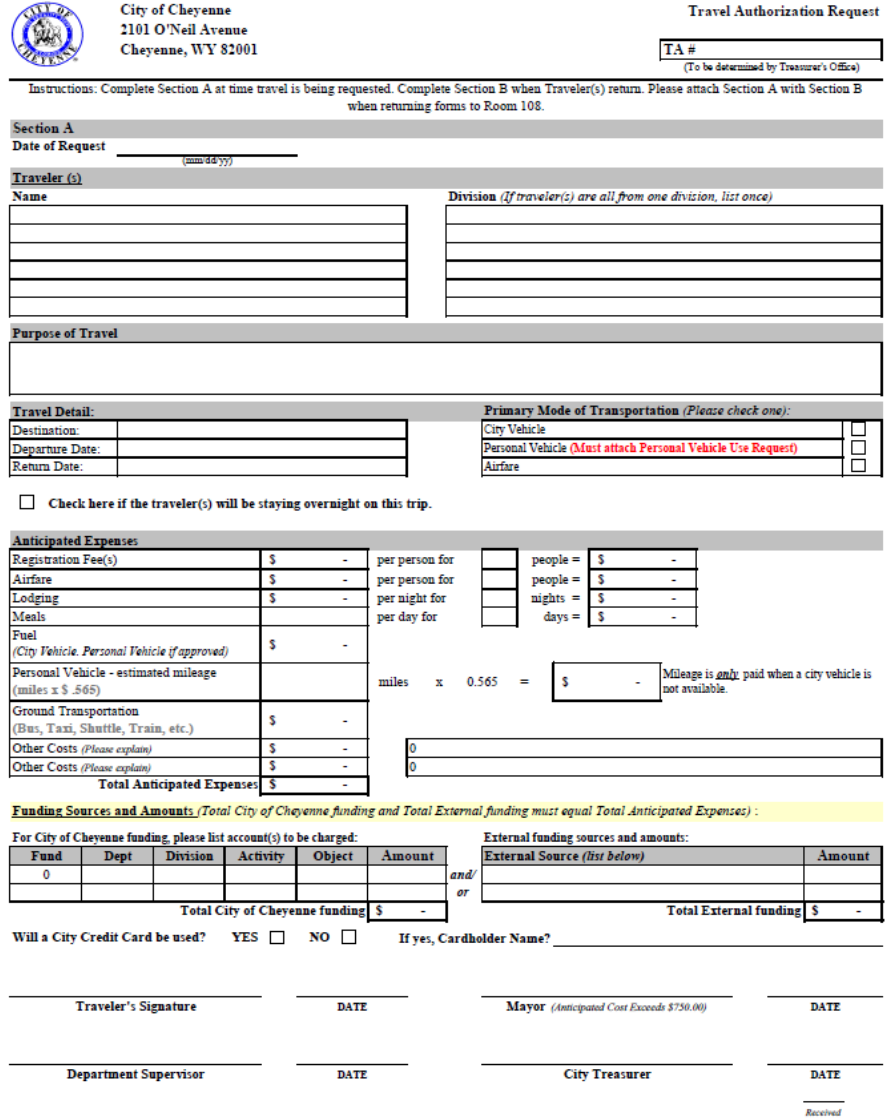

#### **Travel Authorization Request Form (Section A)**

#### **Travel**

**Travel Authorization Expense/ Reimbursement Form (Section B)**

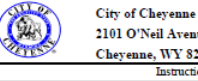

2101 O'Neil Avenue Cheyenne, WY 82001 Travel Authorization Expense/Reimbursement Form  $TA#$ 

(To be determined by Treasurer's Office)

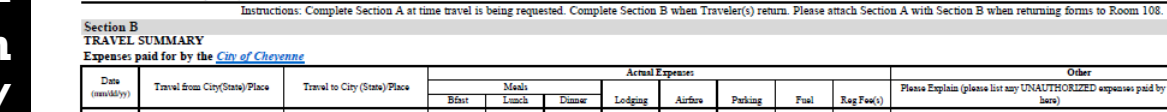

 $\overline{\mathbf{3}}$  $\overline{4}$ 

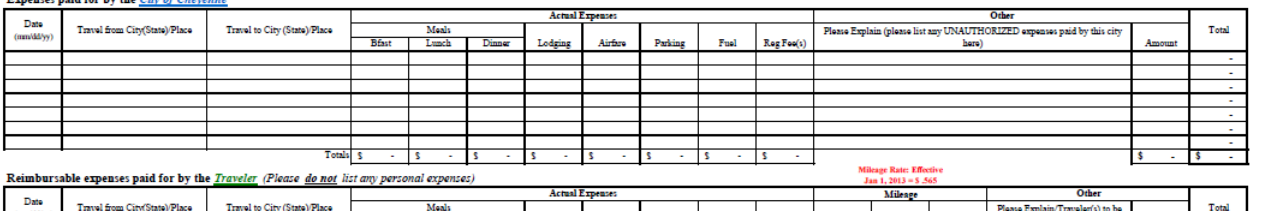

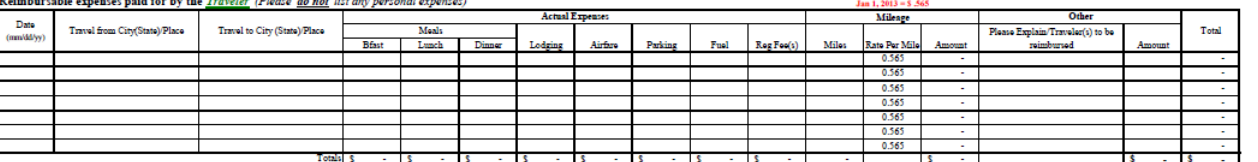

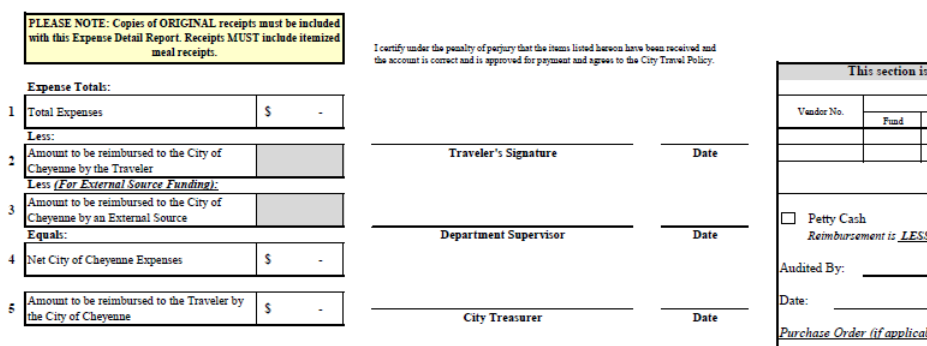

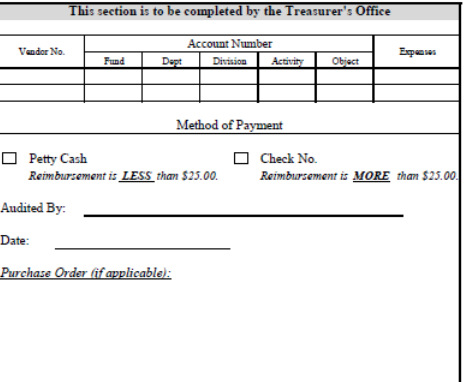

revised 5/2013

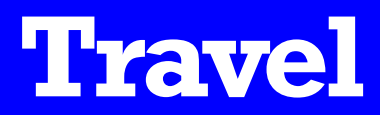

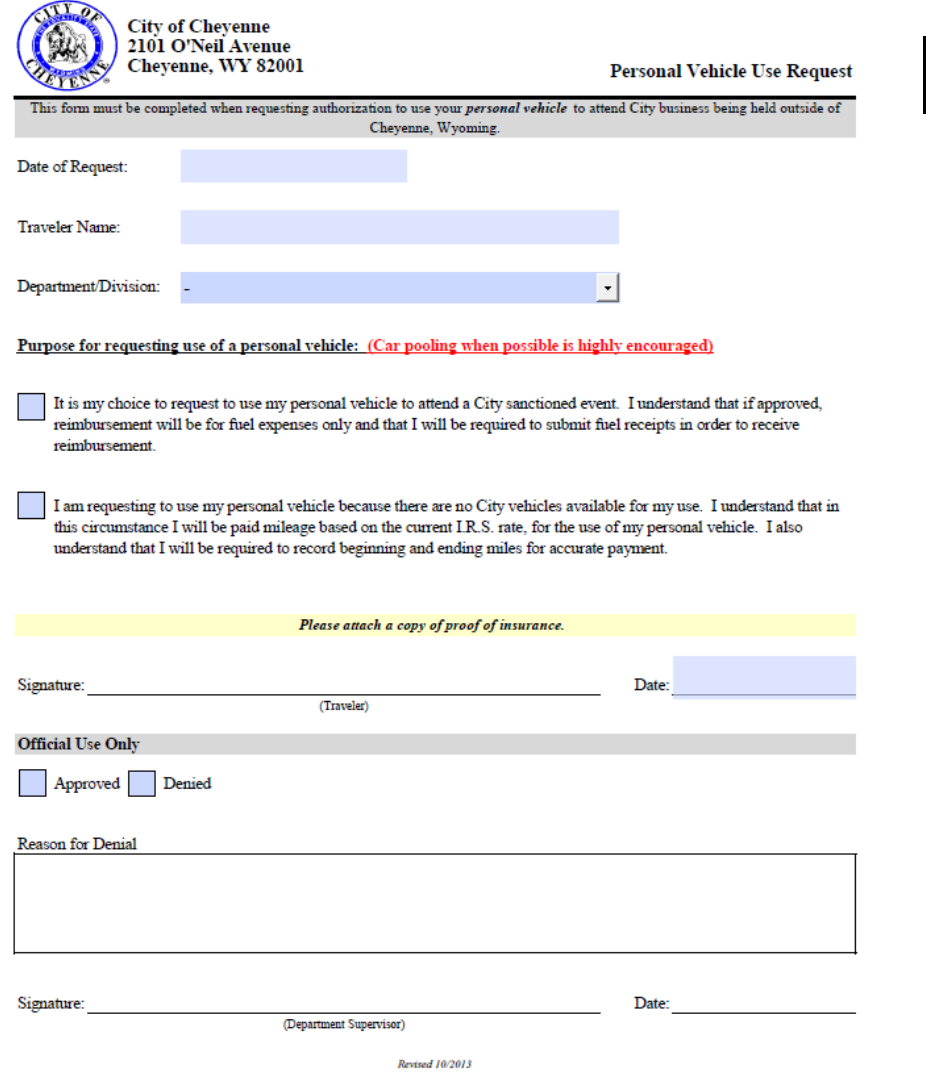

#### **Personal Vehicle Use Form**

- When registering for an event, extra fees for social events such as golfing, sightseeing tours, etc. must be paid for separately by the employee.
- City credit cards shall not be used to pay expenses of a spouse or any other person not affiliated with the City.
- **The purchase of alcoholic beverages** shall not be charged to City credit cards.
- **All receipts must be itemized (airfare,** lodging, meals, taxi, rental cars and parking).
- **Sales tax is sometimes charged when** traveling. Bring a sales tax exempt form (located at S:\Forms\Sales Tax Exempt) and attempt to get it taken off.

#### **Travel**

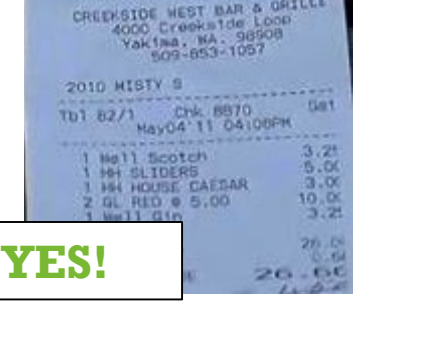

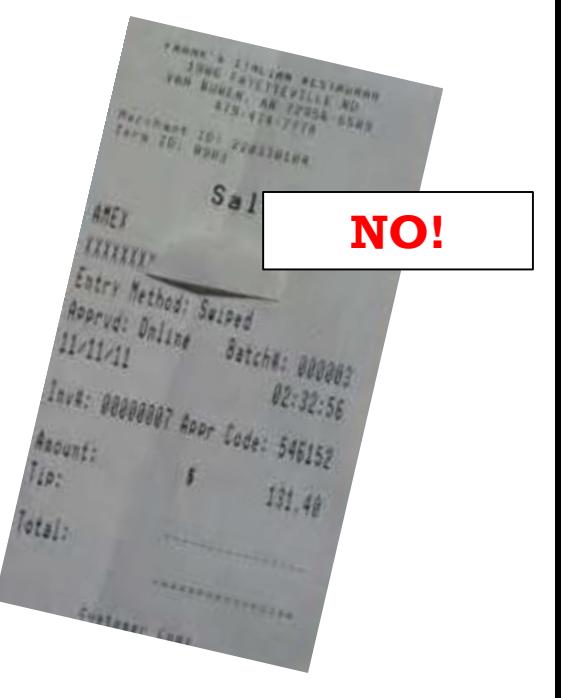

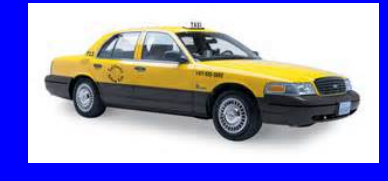

#### **CASH DEPOSITS**

- **Innoprise CCR**
- **Daily Deposit**
- Cash
- **Checks**
- Credit Cards

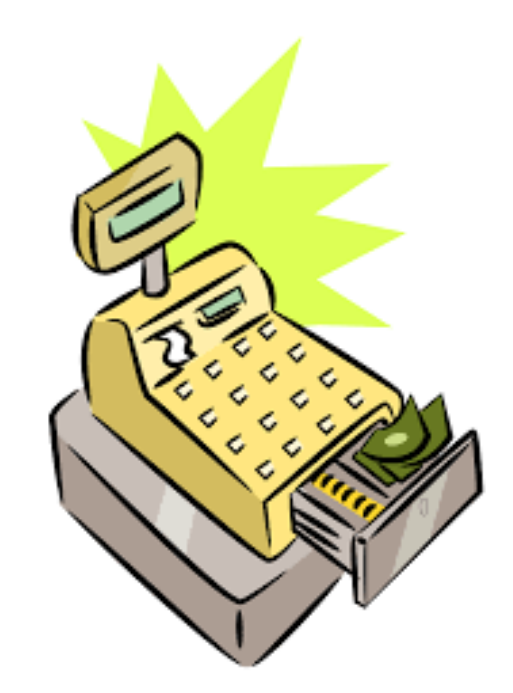

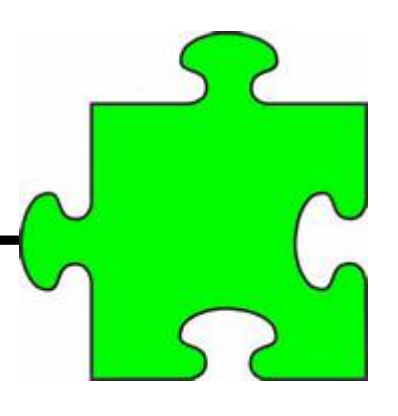

# **Innoprise CCR**

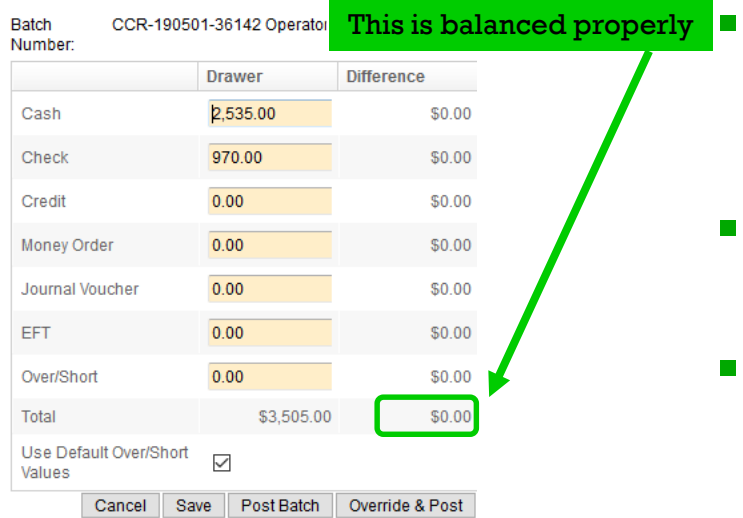

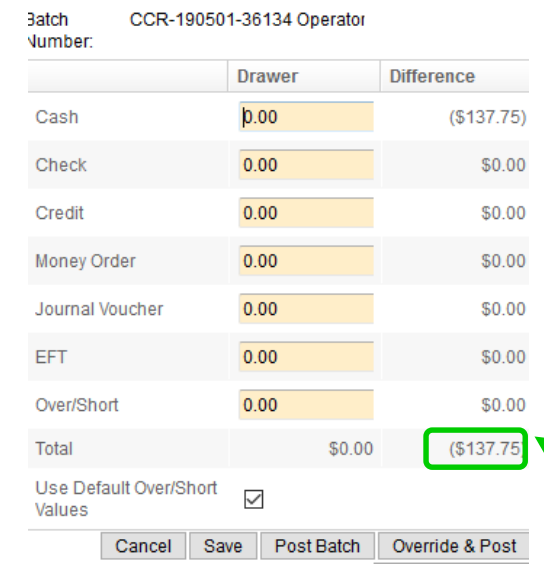

- The City of Cheyenne uses Innoprise Centralized Cash Receipts (CCR) software as its cash receipts program.
- Each day that money is received a batch **must** be created in CCR.
- **At the end of the day, each Division** cashier counts their cash, checks, money orders, and credit cards and selects Stover Cash "Balance Drawer"

 $N$  4 1 /2  $\blacktriangleright$   $M$ 

New Transaction | Balance Drawer | Reports

in their CCR Batch.

 The total amounts of each tender are entered in the "Balance Drawer" which should net to zero. Once you have balanced your drawer and hit save, you can no longer go into this batch.

This is NOT balanced. To be balanced it should have a total of \$0.00

# **Daily Deposit**

- Print the first page of the report **"Cash Batch Report by Tender Type**,**"** paperclip it to the paper cash, coin envelope, checks, money orders and credit cards.
- **Once your batch is posted this** report will be stamped "posted," and returned back to your department.
- All batches must be turned into the locked safe located in the City Treasurer's Office (Room 309) before 5pm on the current day or by 10am the next business day.

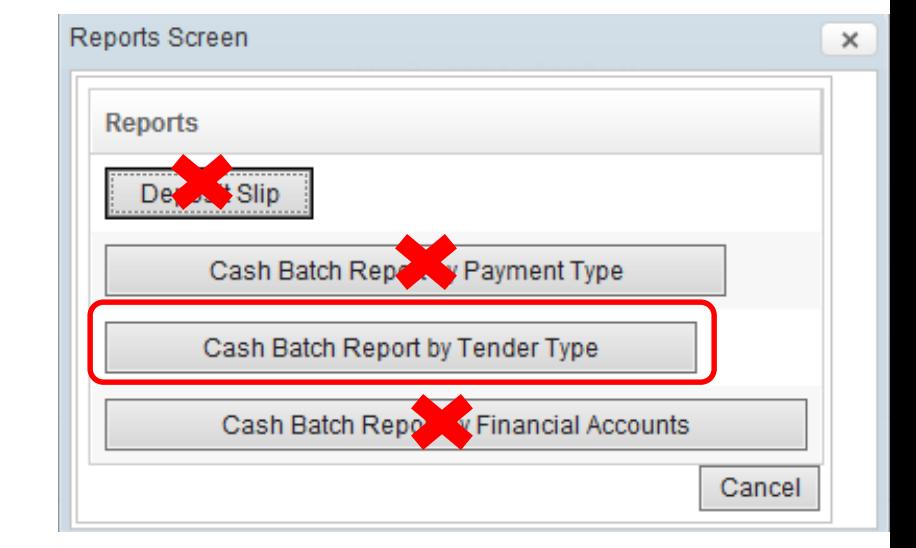

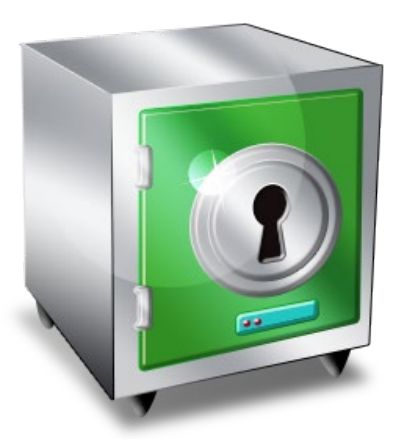

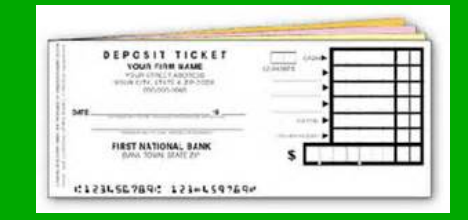

- **Watch for foreign coins and counterfeit bills.**
- **Please turn in cash with denominations facing the** same direction.
- **When you turn in coin please use small envelopes.** The City Treasurer's office has a stock of these envelopes available for use.

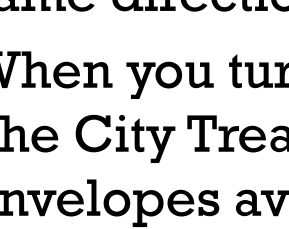

**Cash** 

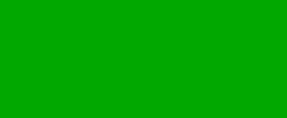

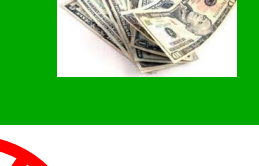

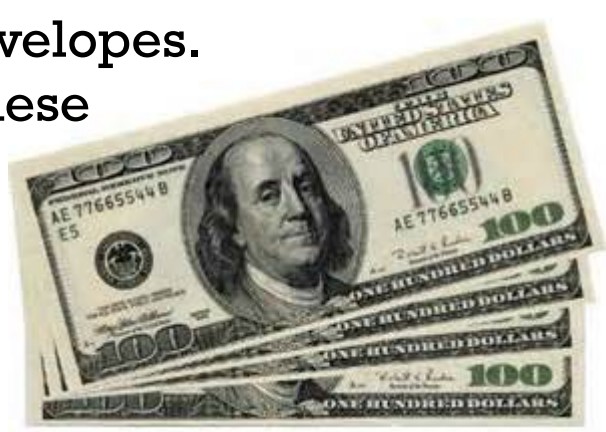

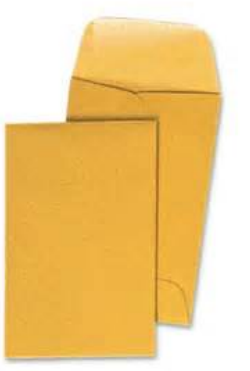

![](_page_59_Picture_0.jpeg)

- When turning in batches, please put the checks in order of small, medium and large or else they get jammed in the check scanner.
- Numeric dollar amounts must agree to the written dollar amount. Remember, the written amount has priority over the numeric amount.
- Temporary checks can only be accepted with identification. The name, address, phone number and identification number must be written on the face of check and must be legible.

![](_page_59_Picture_4.jpeg)

![](_page_59_Picture_98.jpeg)

![](_page_59_Picture_6.jpeg)

#### **Checks**

![](_page_60_Picture_1.jpeg)

![](_page_60_Picture_65.jpeg)

- Make sure all checks are signed.
- **Third party checks are not allowed.**
- **The current date must be written on the** check (no post-dated checks).
- **Do not honor a check that is stale-dated. The** City's bank does not accept checks more than 60 days old.
- **Checks should be payable to City Treasurer** or City of Cheyenne.

![](_page_61_Picture_0.jpeg)

![](_page_61_Figure_1.jpeg)

 Checks no longer need to be stamped. We now scan all checks which prints the endorsement on the back of the check.

![](_page_61_Figure_3.jpeg)

**• Checks must always have a MICR (Magnetic** Ink Character Recognition) line at the bottom of check (special numbers and symbols that contains the routing, account and check numbers)

#### **Credit Cards**

![](_page_62_Picture_1.jpeg)

- When processing credit card payments, you should always check that the card is signed and that the expiration date has not passed.
- Always compare the signature on the card with the signature on the receipt.
- If a customer gives you an unsigned card, you should request a photo ID.
- All credit card transactions ran in a day get deposited to our account in one lump sum. This makes it extremely difficult to reconcile our bank account if batches are not turned in daily.

![](_page_62_Picture_6.jpeg)

# **Key Points**

![](_page_63_Picture_1.jpeg)

- Cash batches must be turned in **daily** to the safe in the City Treasurer's office.
- Unbalanced cash batches will be returned to the batch owner to correct.
- **Do not hold checks** as they will get stale dated.
- New cash batches should be opened using the **current day**'s date only (no post-dating batches)
	- However, if the current day's batch has already been closed/balanced and a payment is received from a customer, a new batch with the next day's date can be opened to put that transaction in.
- When turning in more than one cash batch in the same locked blue bag, please segregate contents of each batch. If this is not done, extra time has to be spent by the City Treasurer's office to verify the batches.

OUNTS RECEIVABI  $E$  $\frac{7\Delta}{4\Gamma}$ 

- Accounts Receivable Policy
- **Invoicing**
- **Delinquent Accounts**

### Accounts Receivable Policy

- The City of Cheyenne allows customers to charge for various services such as extra sanitation services (landfill dump fees, roll-off rentals), nuisance fines, recreation activities, cemetery plots, etc.
- Whenever money is owed to the City, you must create an invoice in the City's Customer Information System (CIS) software. This ensures that the City's collection policy is followed.

![](_page_65_Picture_3.jpeg)

## Invoicing

- If you need to invoice a customer that is not in the system, go to S:\Forms\New Customer and open the **New Customer Request Form**. Complete all information and e-mail to Marty.
- Once a customer account is set up, each Division is responsible for entering their customer's invoices.
- Each Friday, Marty does a billing run for invoices entered in the system. The invoices are printed and put in each Division's mailbox for processing and mailing.
- Special billing runs can also be done in between weekly billing runs if an invoice is needed immediately.

![](_page_66_Picture_58.jpeg)

#### Delinguent Accounts

![](_page_67_Picture_1.jpeg)

- When a customer's account is 60 days past due, Marty will send a letter to the customer that informs them that they cannot charge with the City until payment has been made. They are also assessed a \$35 late fee.
- When an account is over 90 days old, a final letter is mailed that says unless payment is received in full or payment arrangements have been made, the account will be turned over to the City's collection agency in 14 days.
- The "Cash Only List" is emailed each Friday to all Office Managers and includes all accounts that are more than 60 days delinquent. These accounts cannot charge and may pay only with cash or credit cards.

#### **Other Items**

- $\blacksquare$  A new fillable Authorization Form is available that needs to be updated annually (by December 31, 2014) OR if there are staff changes.
- $\blacksquare$  This form tells us who the Department Director wants to have:
	- $\checkmark$  Enter AND approve Requisitions (cannot be the same person)
	- $\checkmark$  Enter AND approve payroll (cannot be the same person)
	- $\checkmark$  Create cash receipt Batches
	- Create customer invoices
- This form is located S: \Forms \Authorization Form

![](_page_68_Picture_8.jpeg)

Lois Huff

**Department/Division Director Name** 

revised 11/2014

Signature